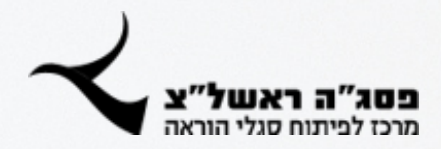

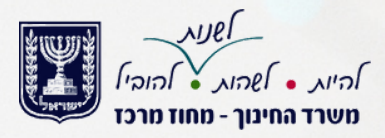

# בינה מלאכותית

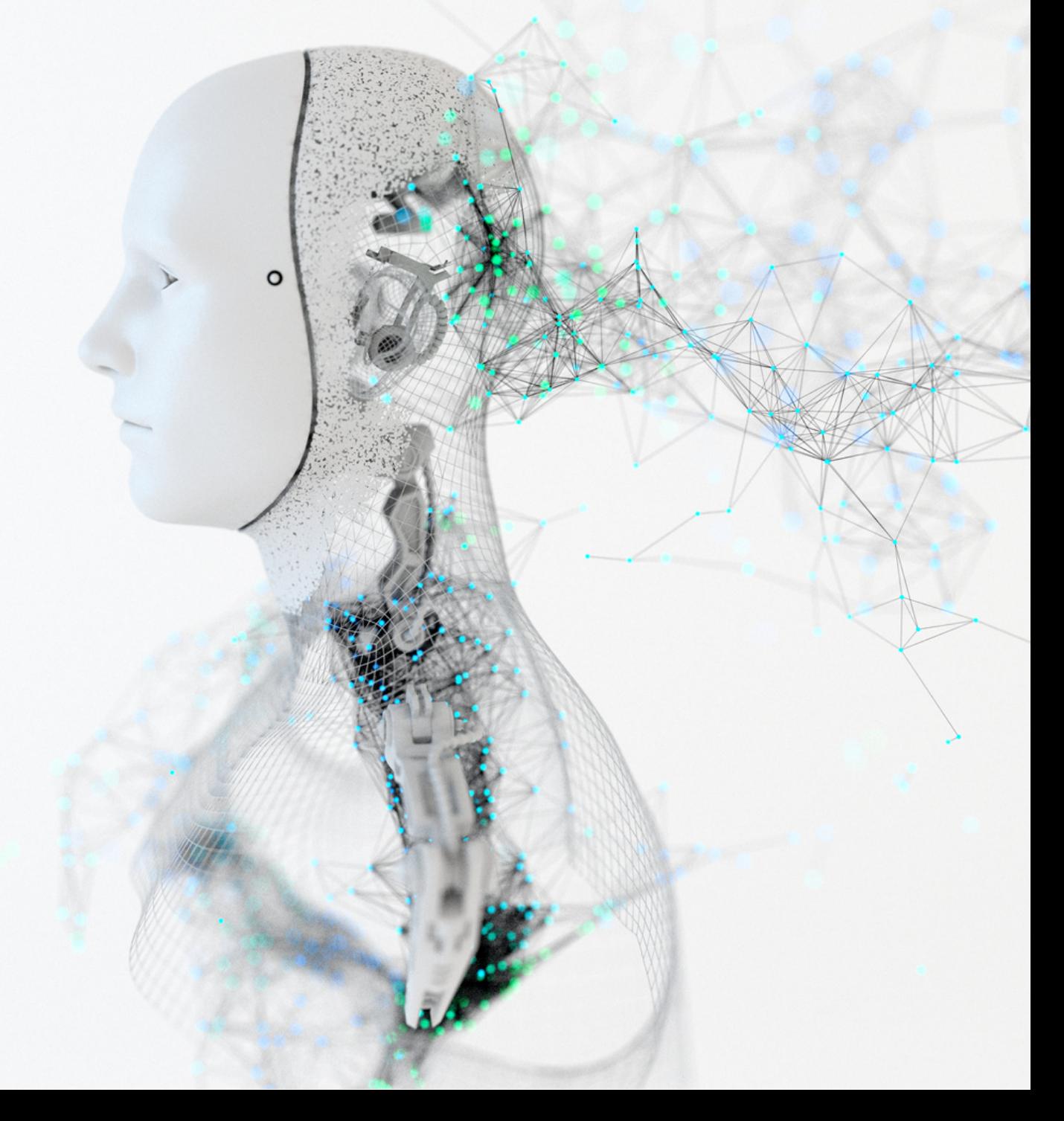

מכירים ומתנסים בכלי בינה מלאכותית

## רקע כללי

AI :תיבות ובראשי ,**A**rtificial **I**ntelligence

שם מטאפורי למצב שבו מנסים לדמות את יכולות החשיבה האנושית באמצעים טכנולוגיים

אחת מהתכונות המרכזיות של בינה מלאכותית היא היכולת ללמוד ממידע ולהתאים את התפקוד שלה בהתאם לנתונים חדשים.

## **בינה מלאכותית מחוללת** )AI GENERATIVE)

סוג של AI שיכול ליצור **תוכן חדש,** כגון תמונות, טקסט ומוזיקה.

יכול לשמש כדי **ליצור צורות חדשות** של אמנות, כדי ליצור חומרי שיווק מציאותיים, או כדי להתאים אישית חוויות לקוחות.

יכולת זאת מתבצעת באמצעות תהליכי למידת מכונה, שבה המחשב עובר על נתונים כדי לזהות דפוסים ולהבין מאפיינים משותפים. לאחר מכן, המחשב **יכול ליישם** את הלמידה ולקבל החלטות על סמך הנתונים החדשים שהוזנו.

## סוגי כלים:

TEXT TO TEXT

TEXT TO IMAGE

TEXT TO VOICE

## מה הכלים יודעים לעשות?

לכתוב קוד, שירים, מאמרים , מצגות ואפילו סיפורים קצרים בסגנון של מחבר ספציפי. המומחיות בביצוע הנחיות מעלה את הכלים ממקור מידע לכלי שניתן ממש לבצע משימות מורכבות בעזרתו.

הם יכולים לתפקד ככלים ליצירת בסיס למאמרים או אפילו רומנים שלמים. זה יספק מענה כמעט לכל משימה שניתן לענות עליה בטקסט כתוב.

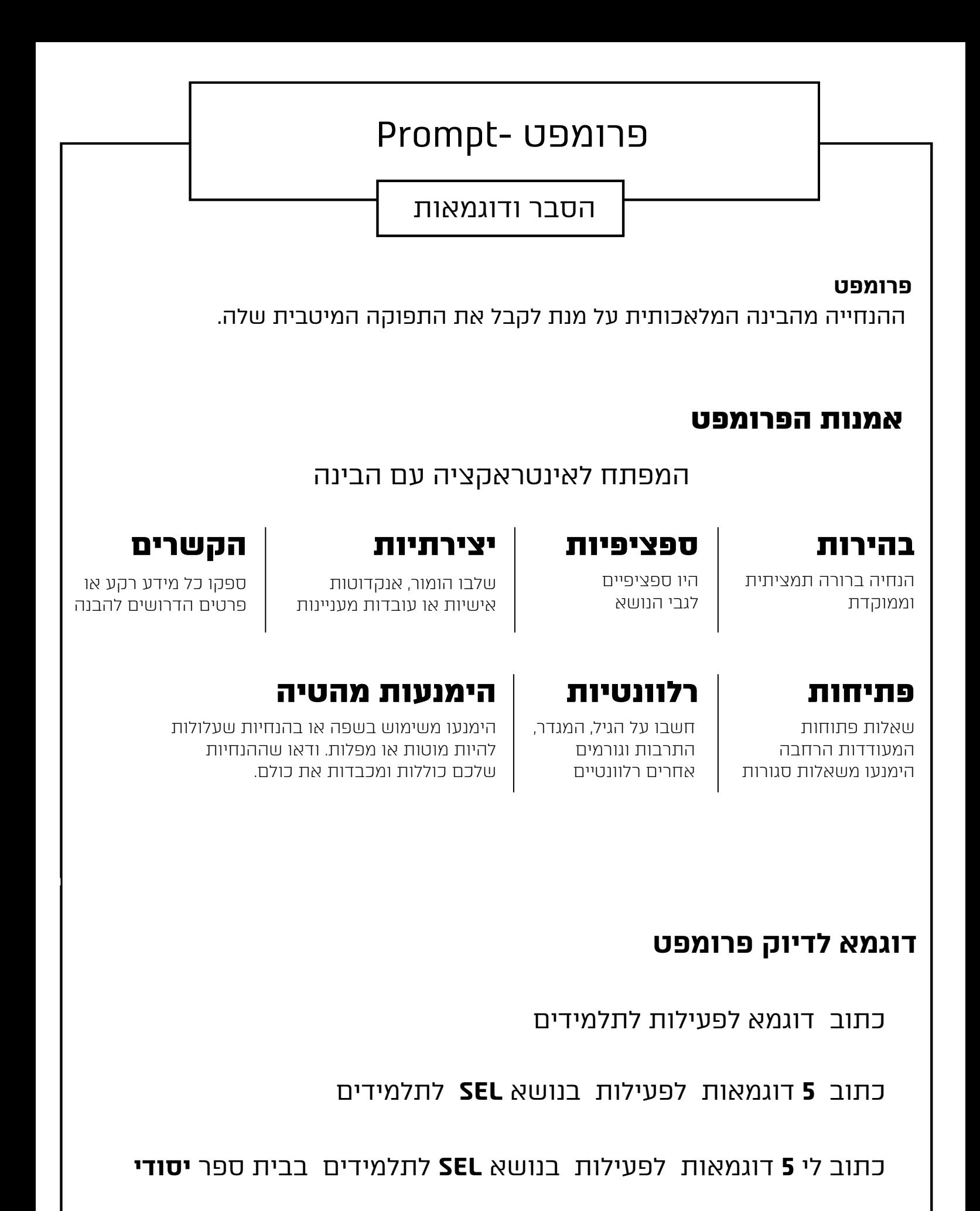

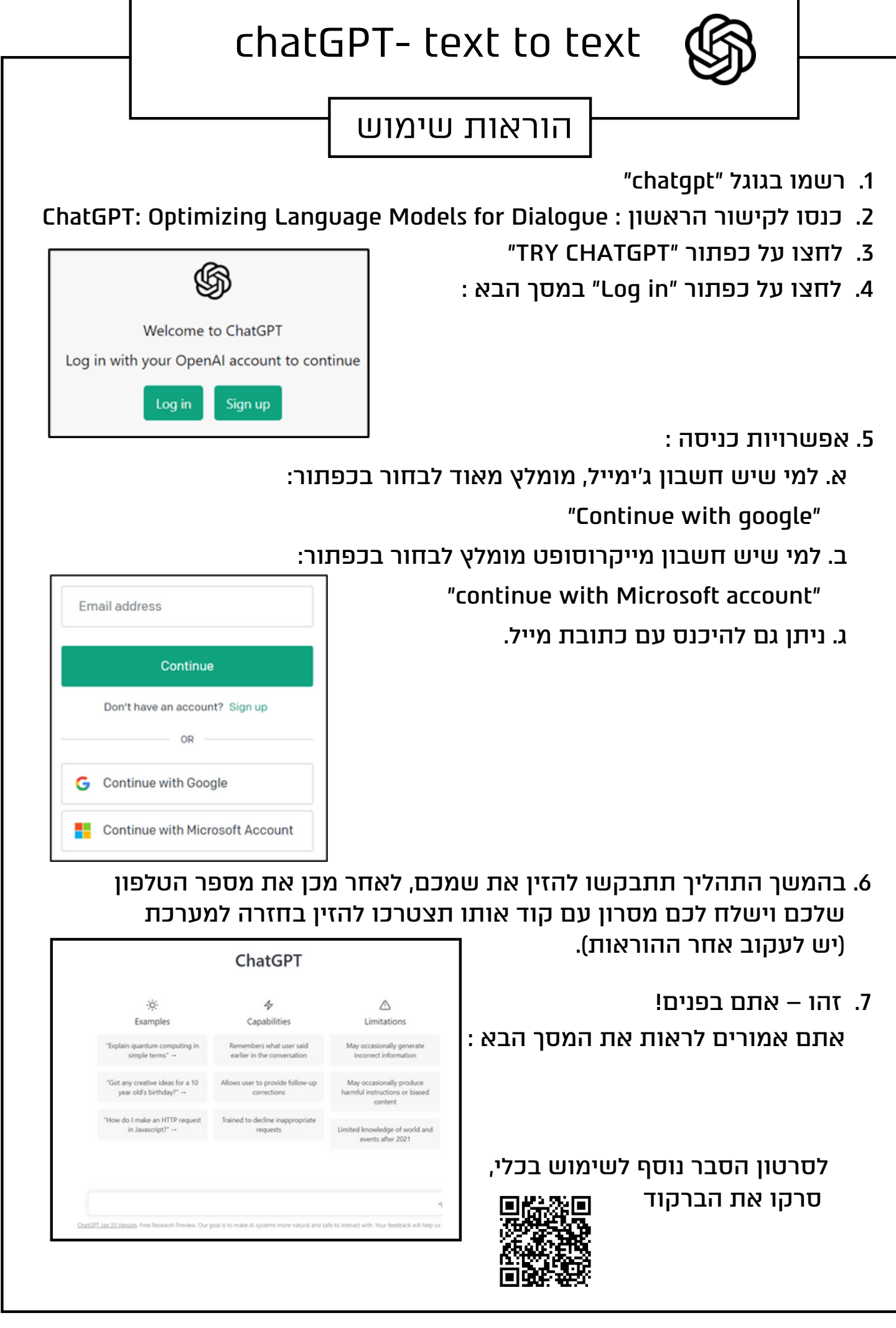

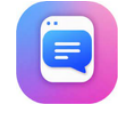

## הוראות שימוש-CHATPDF text to text

- .1 רשמו בגוגל "chatpdf"
- [ChatPDF](https://www.chatpdf.com/) Chat with any PDF : הראשון לקישור כנסו .2

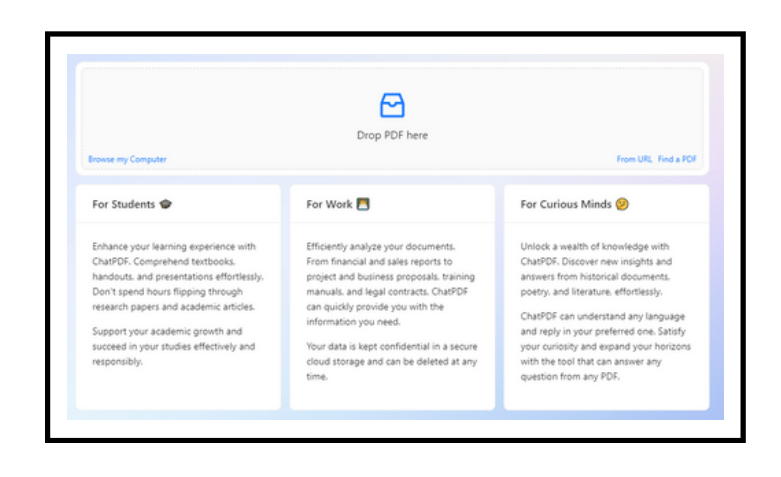

- .3 ניתן להעלות מסמכים בכמה אפשרויות: להעלות את הpdf מכתובת אתר או לחפש pdf באינטרנט או האפשרות האחרונה זה להעלות מסמך מהמחשב.
- .4 לאחר שהעלאתם את המסמך יפתח לכם חלון עם התקציר ובנוסף, מספר שאלות שהוא מציע שתשאלו אותו על המסמך.

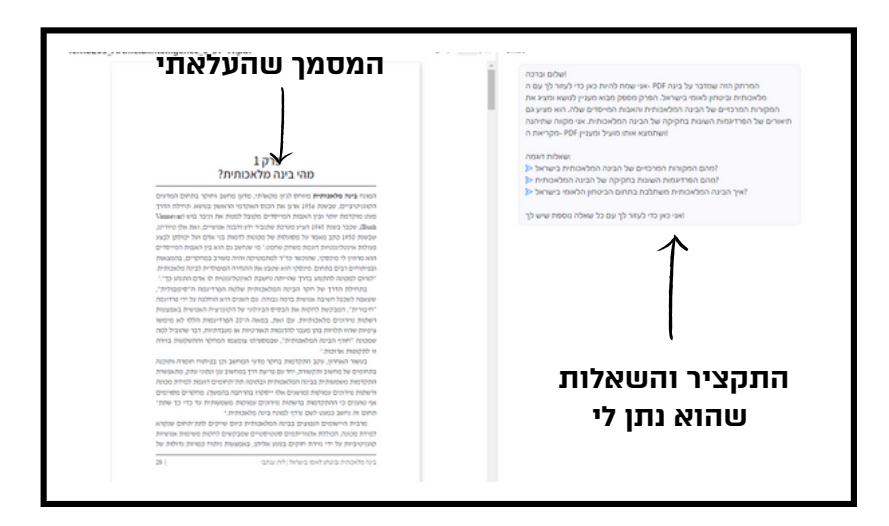

.5 ניתן לשאול בציט שאלות נוספות שאתם רוצים לדעת מהמסמך

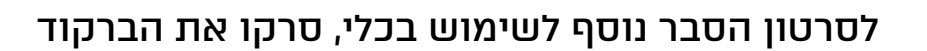

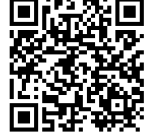

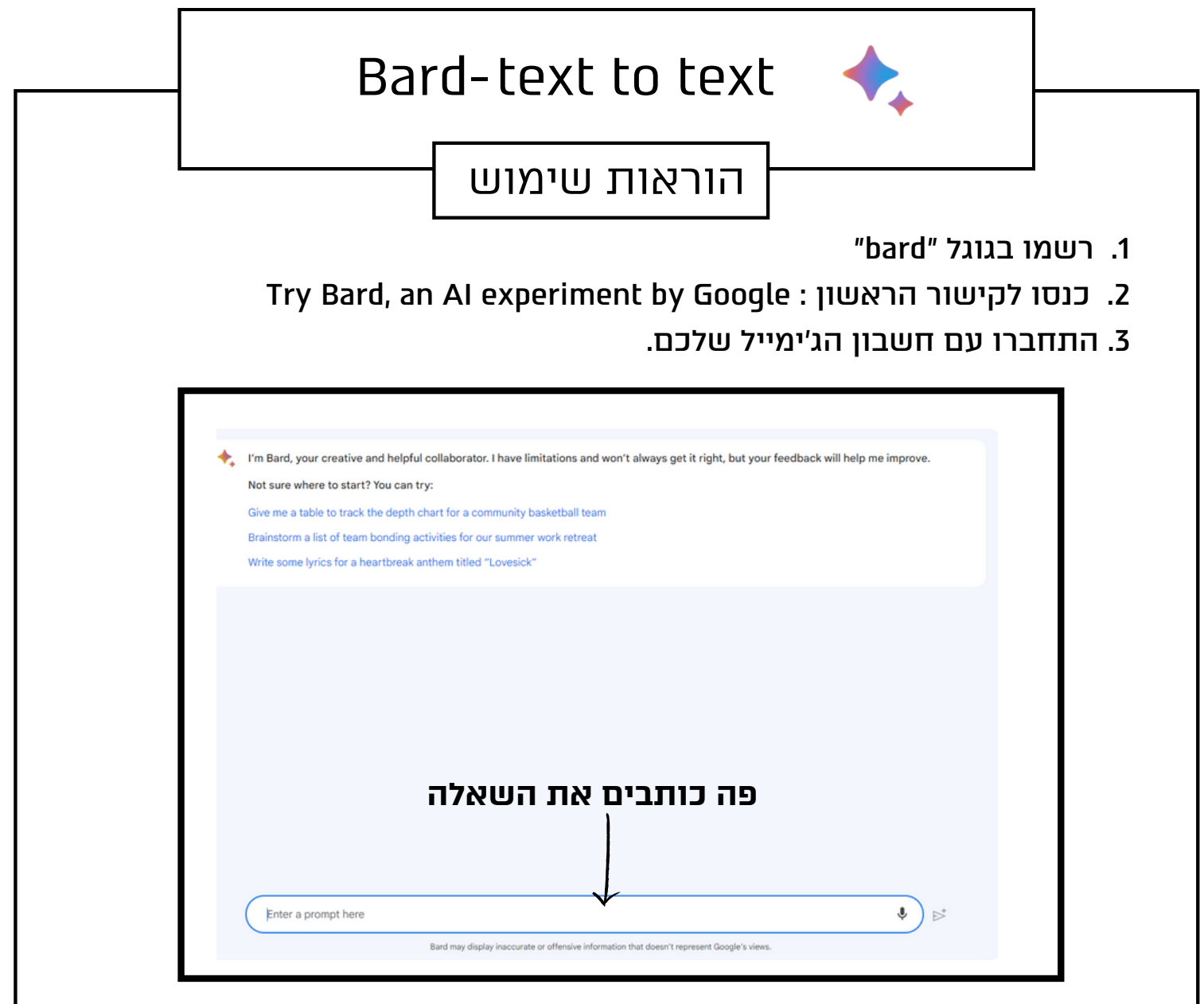

- .4 כתבו בשורה את השאלה שלכם.
- 5. לאחר שקיבלתם את התשובה, ניתן לגלל ( להיכנס לגוגל) את הנושא ולפתח ביקורתיות

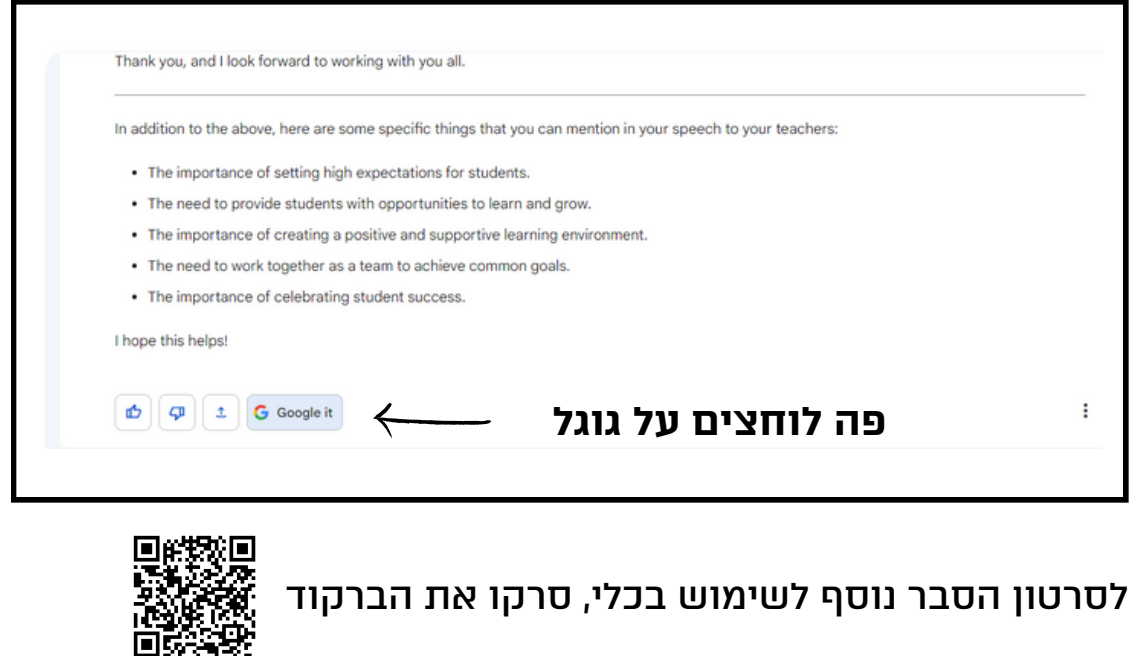

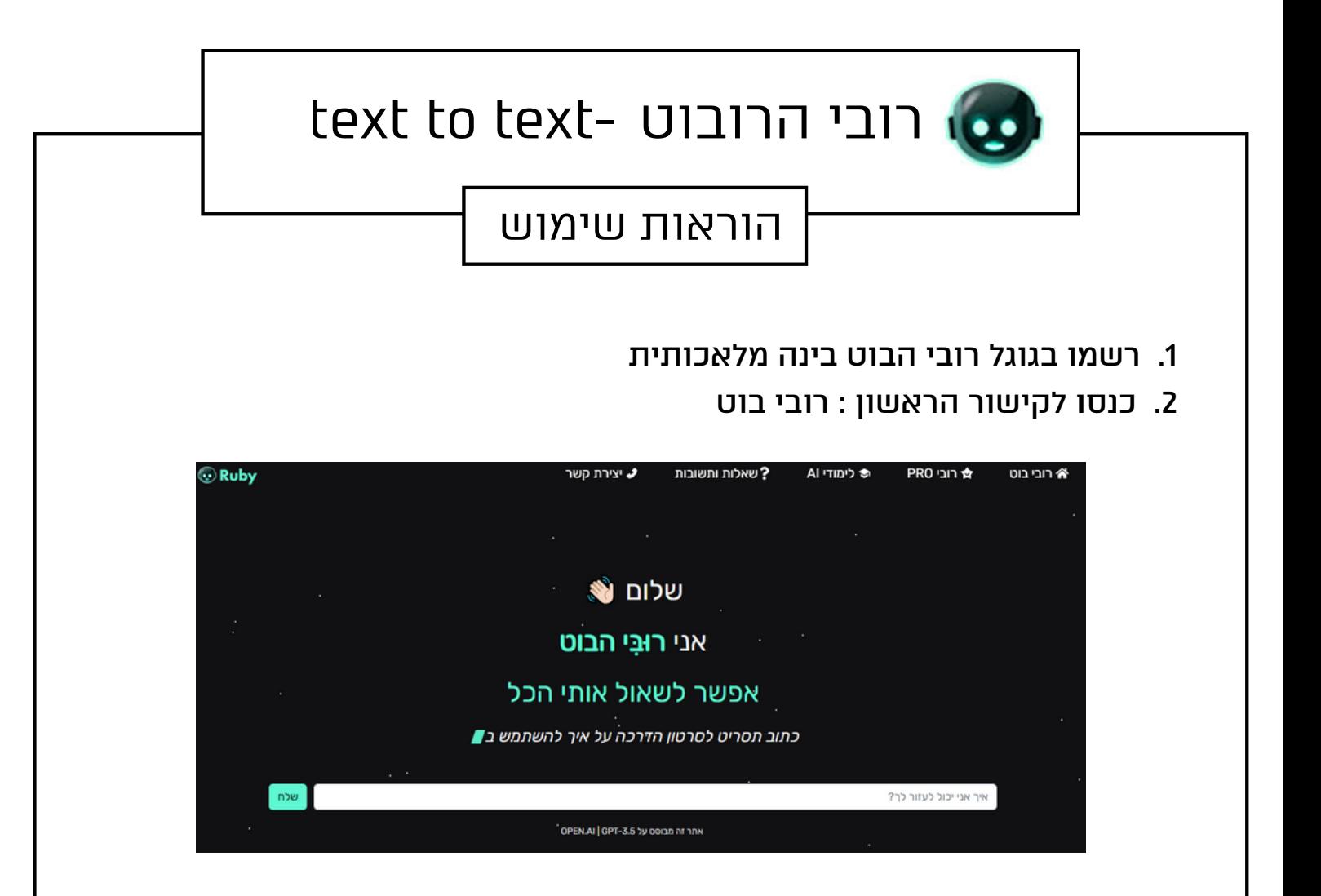

.3 כתבו בשורה את השאלה שלכם בעברית.

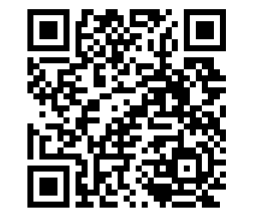

לסרטון הסבר נוסף לשימוש בכלי, סרקו את הברקוד

## **רגע לפני. נסחו** את הפרומפט הראשון. מה הנחיות המשנה שתבקשו כדי לדייק את הפרומפט? **מתחילים להתנסות** text to text משימה בקשו מאחד הכלים שיבנה לכם פעילות לתחילת שנה .1 בקשו מאחד הכלים לכתוב מייל בנושא \_\_\_\_\_\_\_\_ .1 בקשו מאחד הכלים. שיבנה מערך שיעור לתחילת שנה בנושא \_\_\_\_\_ .2 בחרו **אחת** מהמשימות הבאות: לתלמידים/צוות מורים. chatGPT **Bard** רובי הרובוט

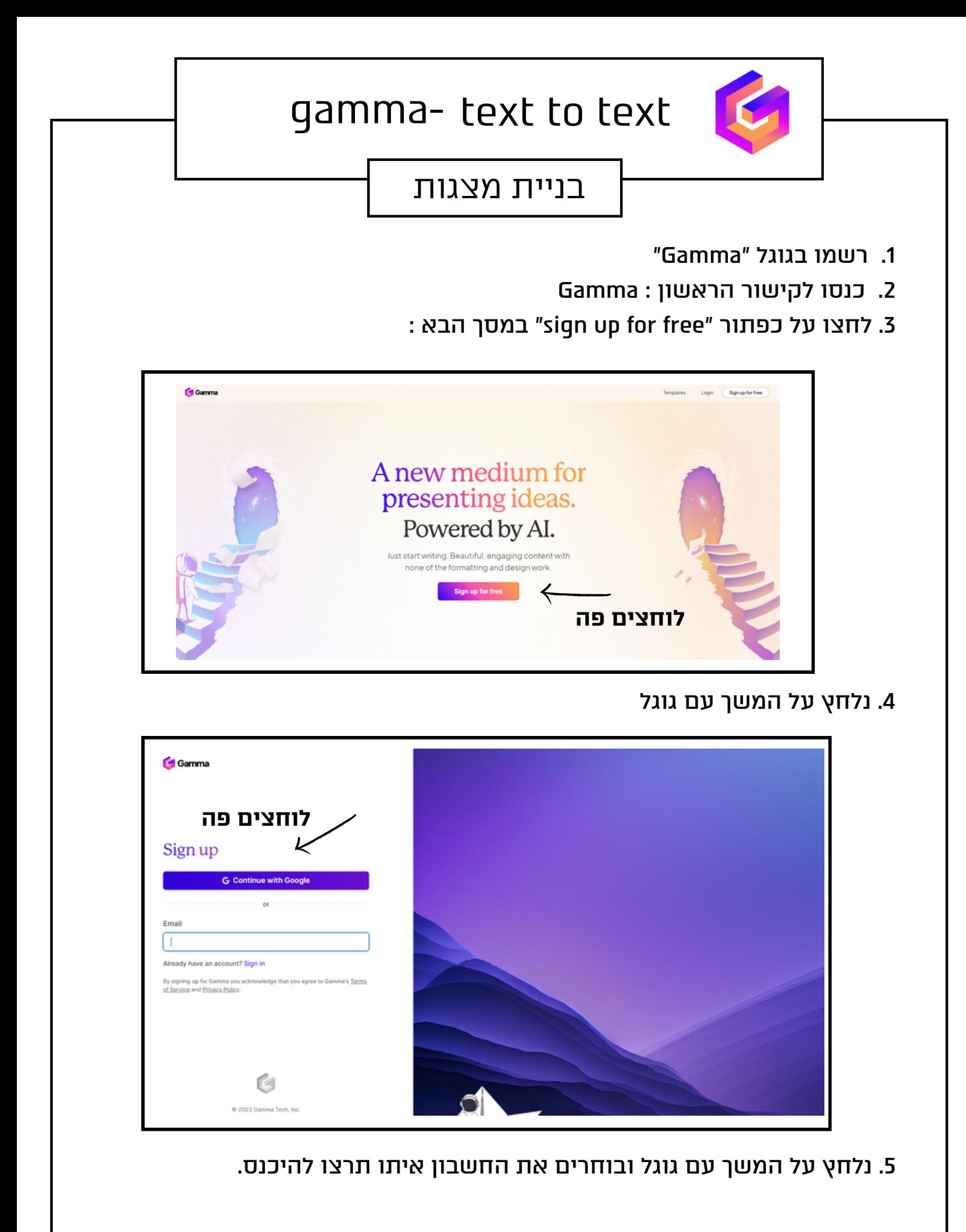

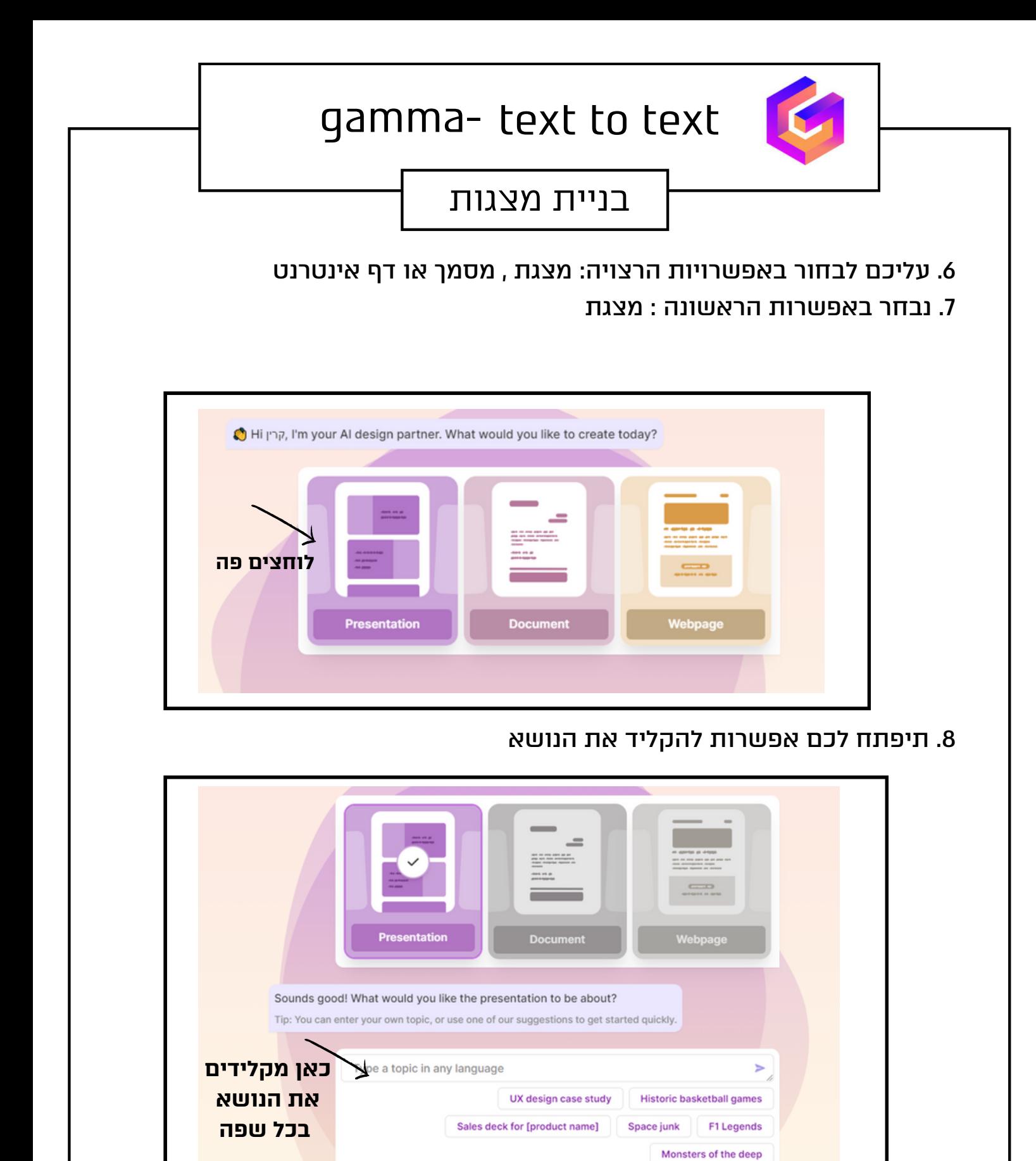

+ Show more suggestions

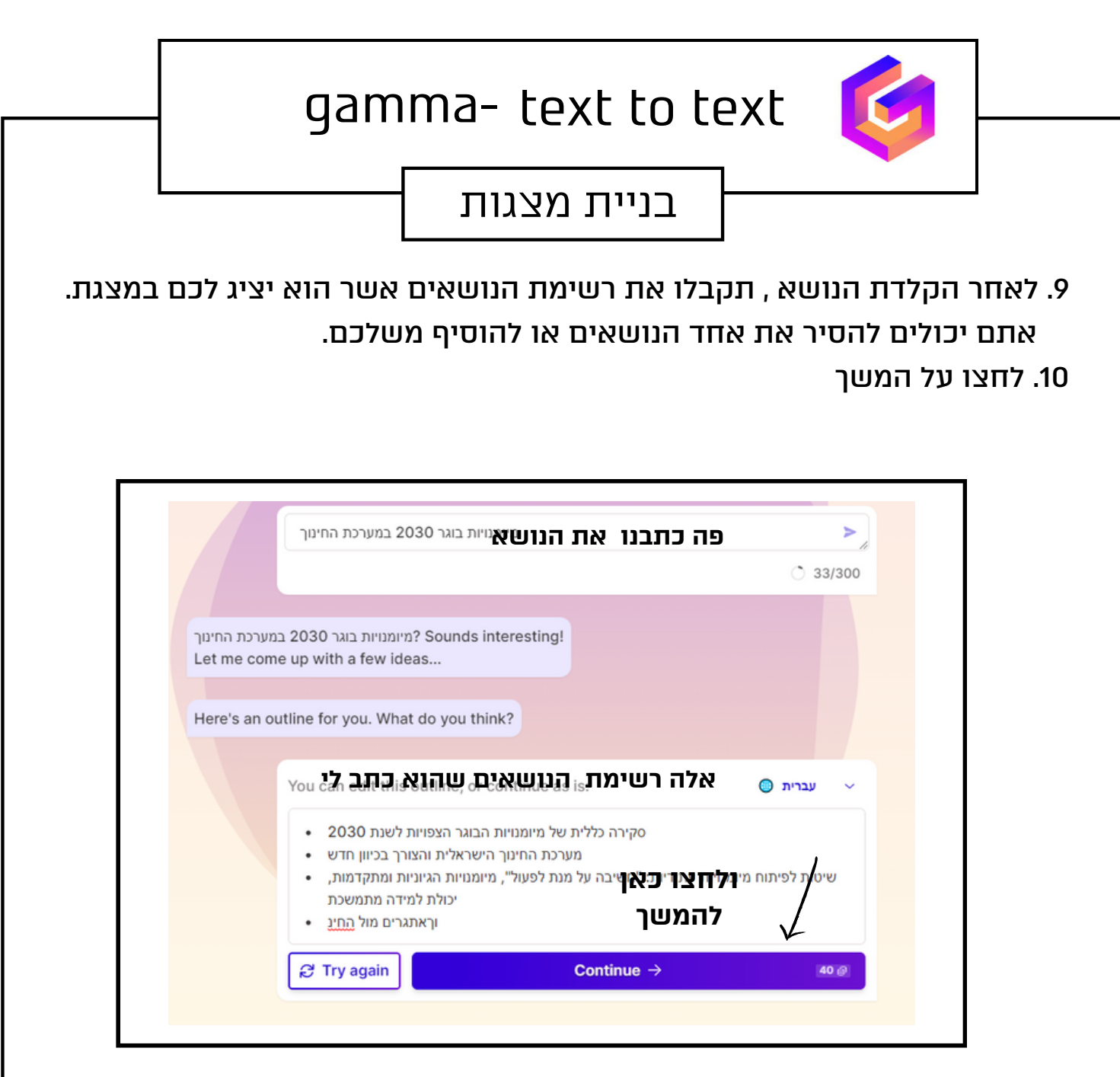

.11 נבחר את התבנית המתאימה לנו מתוך מגוון האפשרויות המוצעות ונלחץ על

המשך

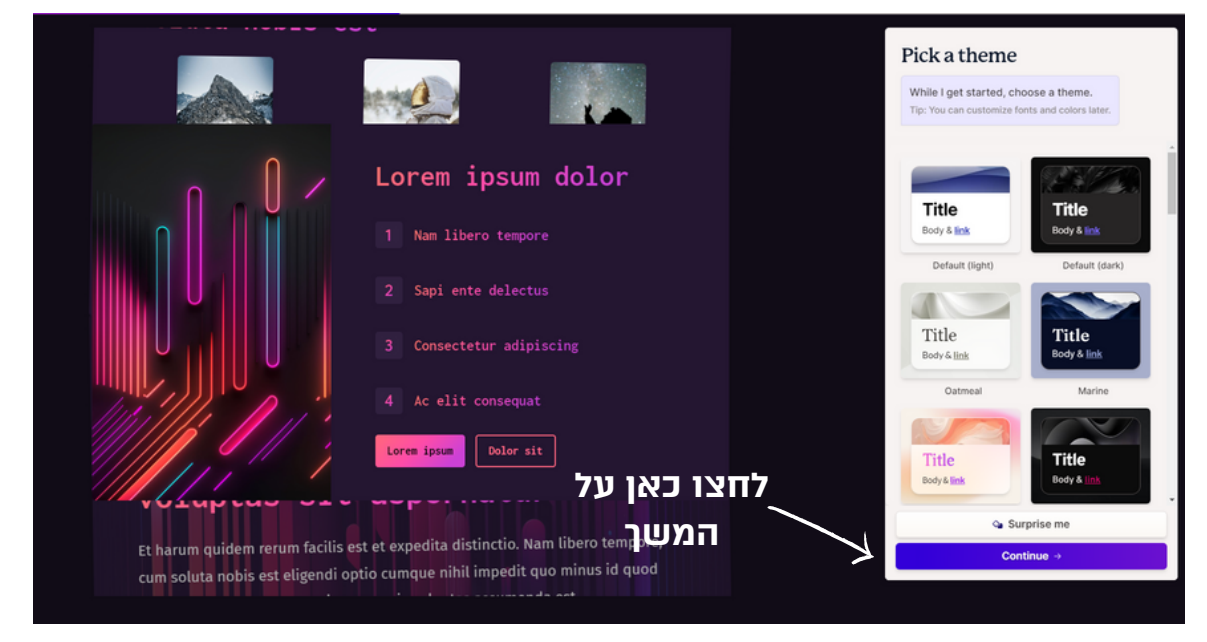

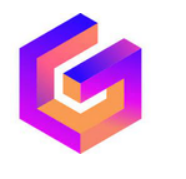

## gamma- text to text

## בניית מצגות

.12 בשלב הזה הוא מייצר עבורנו את השקפים במצגת

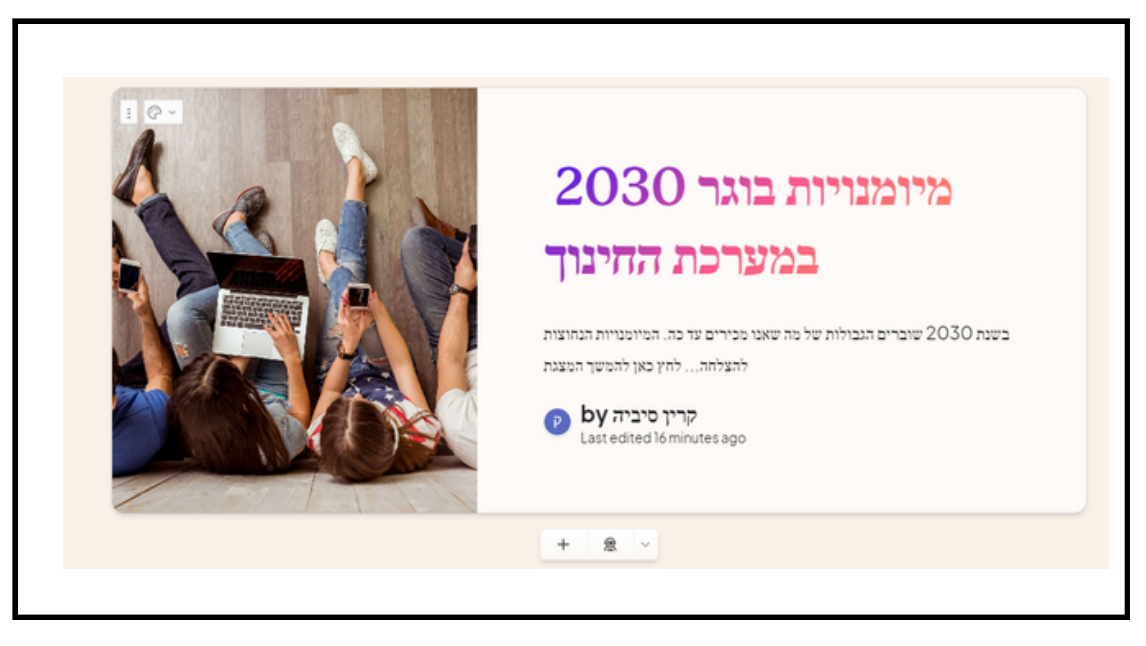

.13 ניתן להיכנס ולערוך את המלל ולהחליף תמונות.

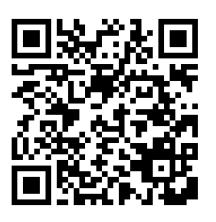

לסרטון הסבר נוסף לשימוש בכלי, סרקו את הברקוד

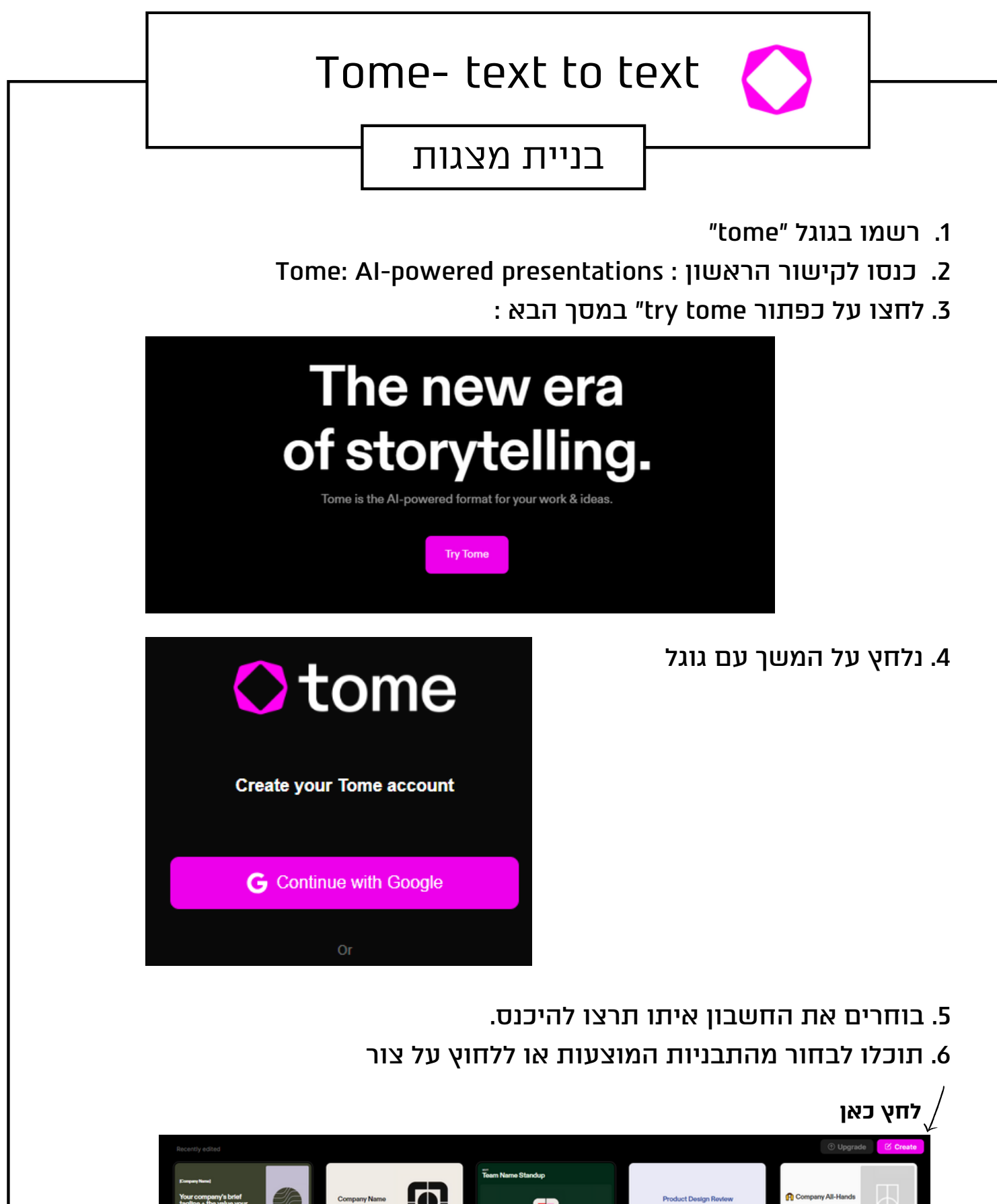

O) Đ

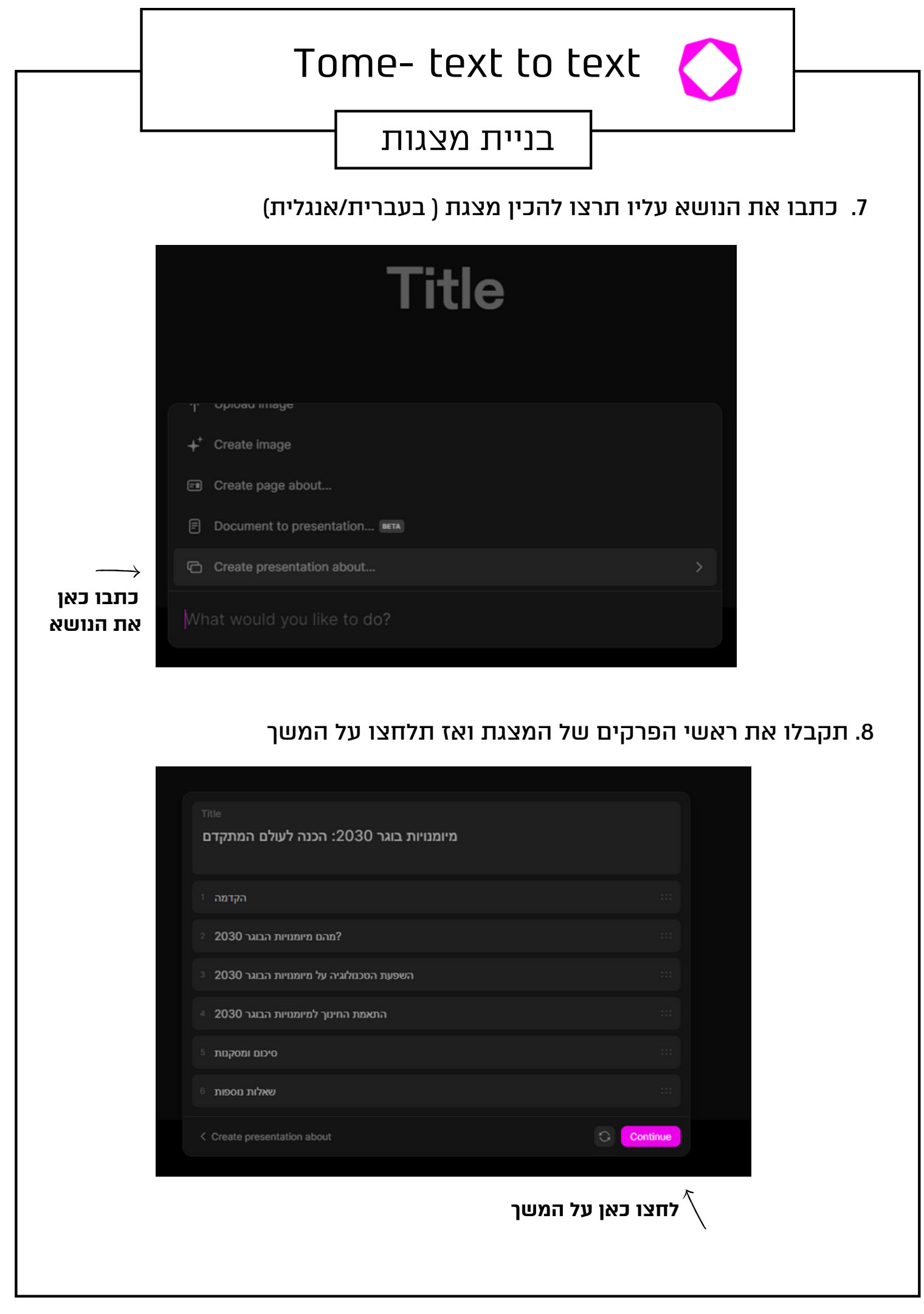

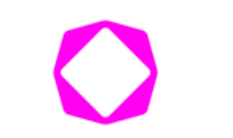

Tome- text to text

## בניית מצגות

.9 תקבלו מצגת עם כל השקפים אותה תוכלו לערוך במידת הצורך

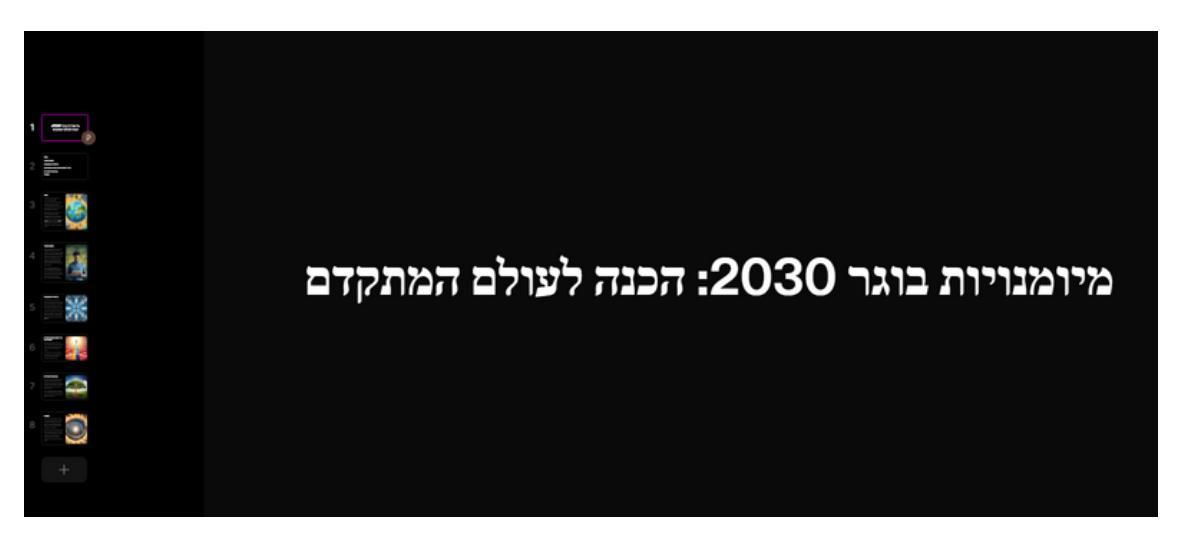

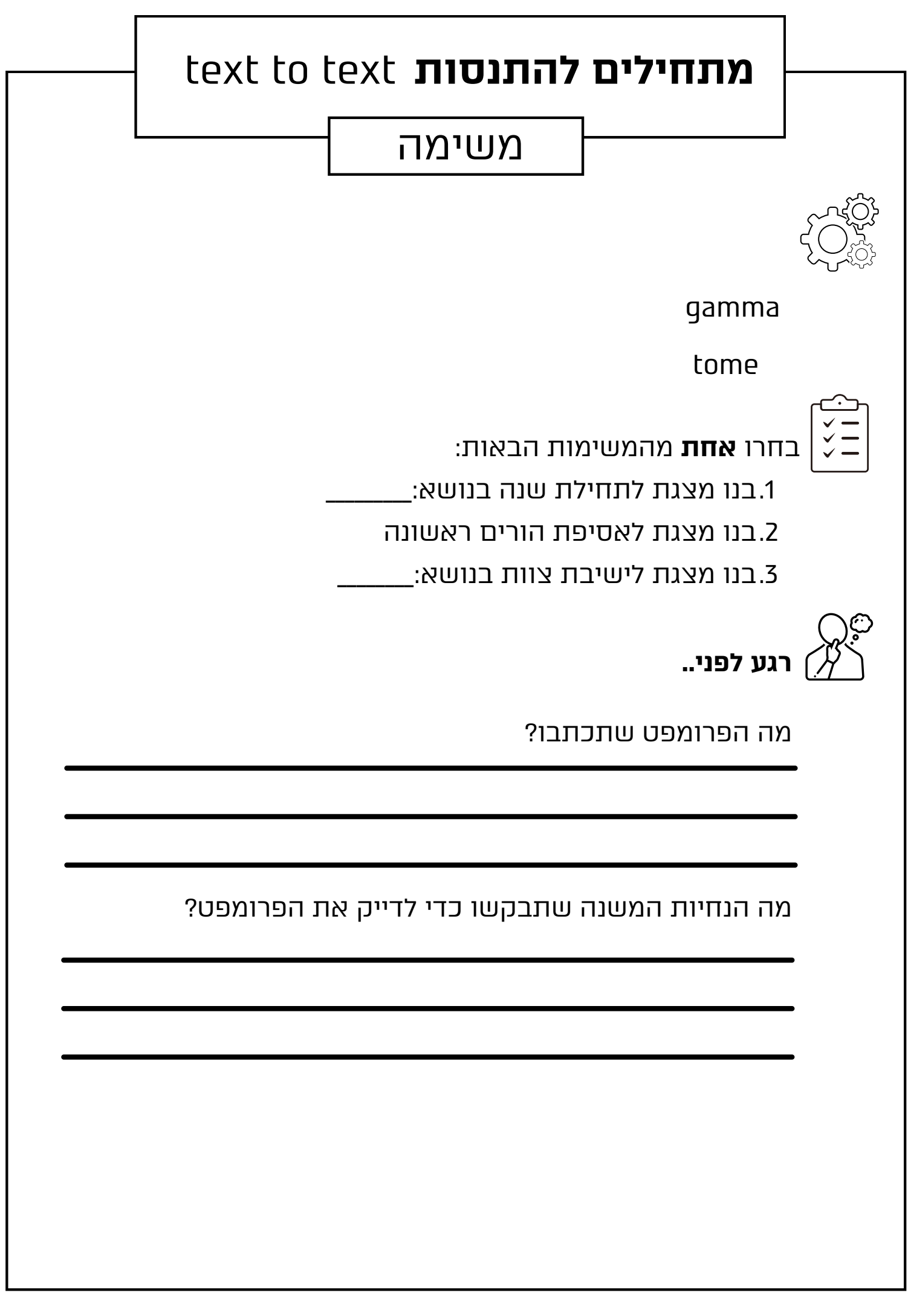

## playground- text to image (

## מחולל תמונות

- .1 רשמו בגוגל "ai playground"
- playground ai : כנסו לקישור הראשון :
- .3 לחצו על כפתור "started get "במסך הבא :

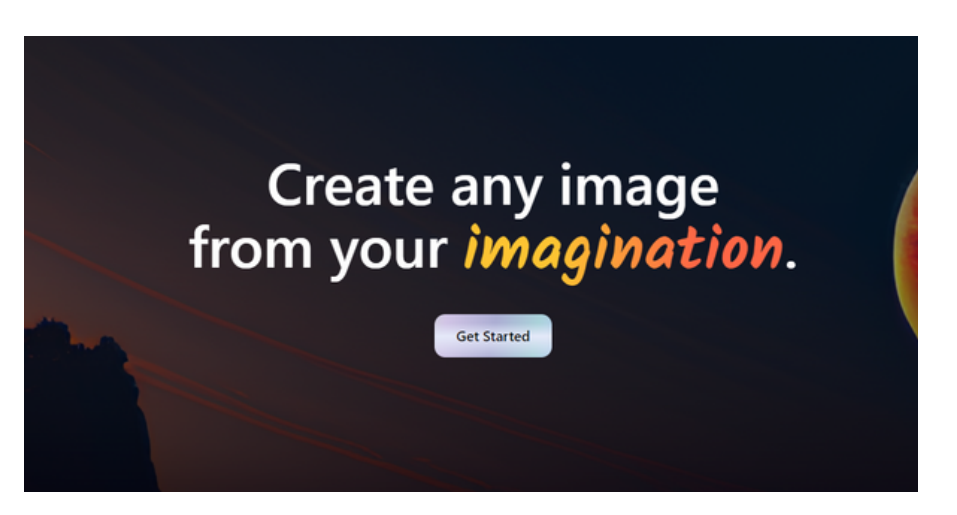

## .4 נלחץ על המשך עם גוגל

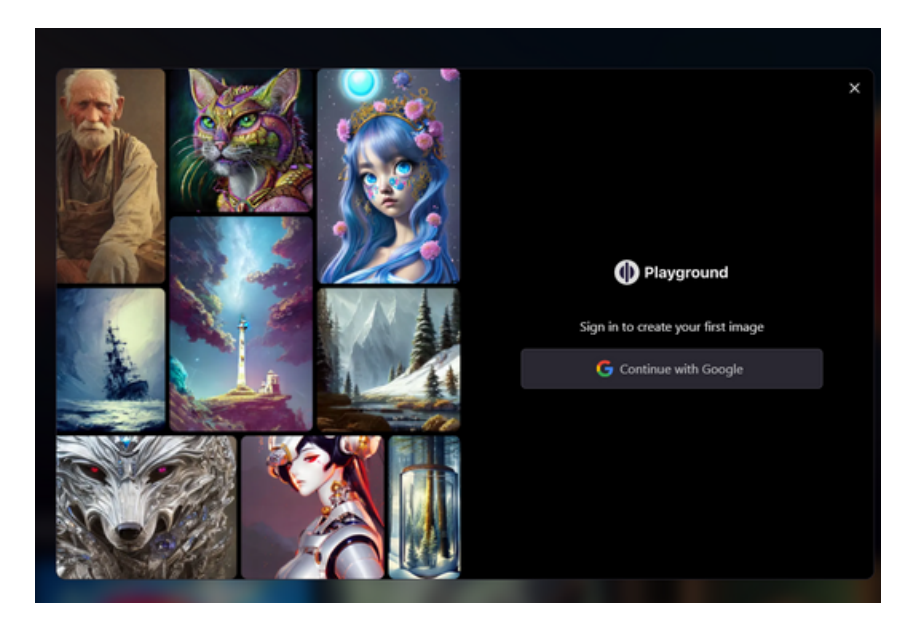

.5 בוחרים את החשבון איתו תרצו להיכנס.

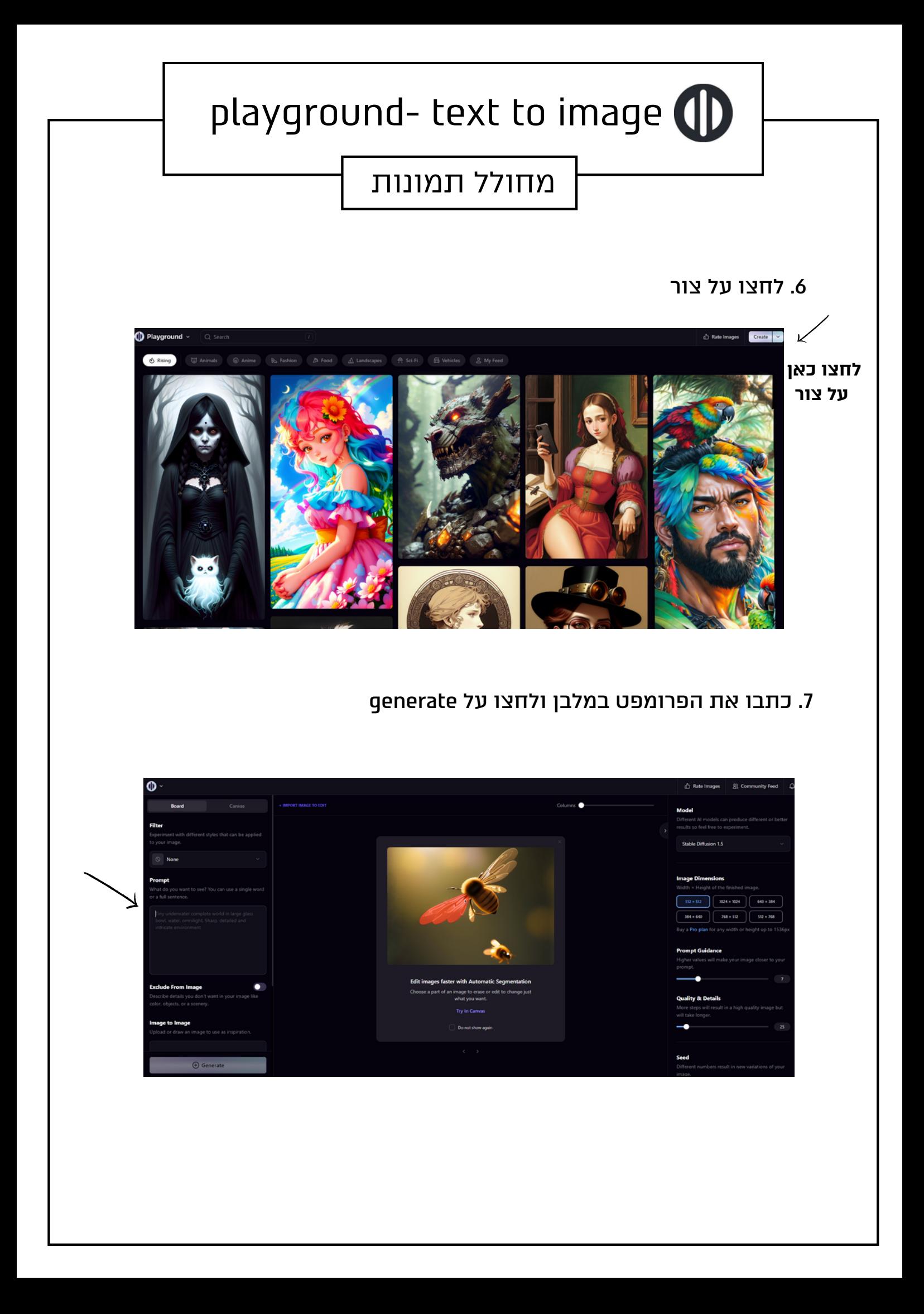

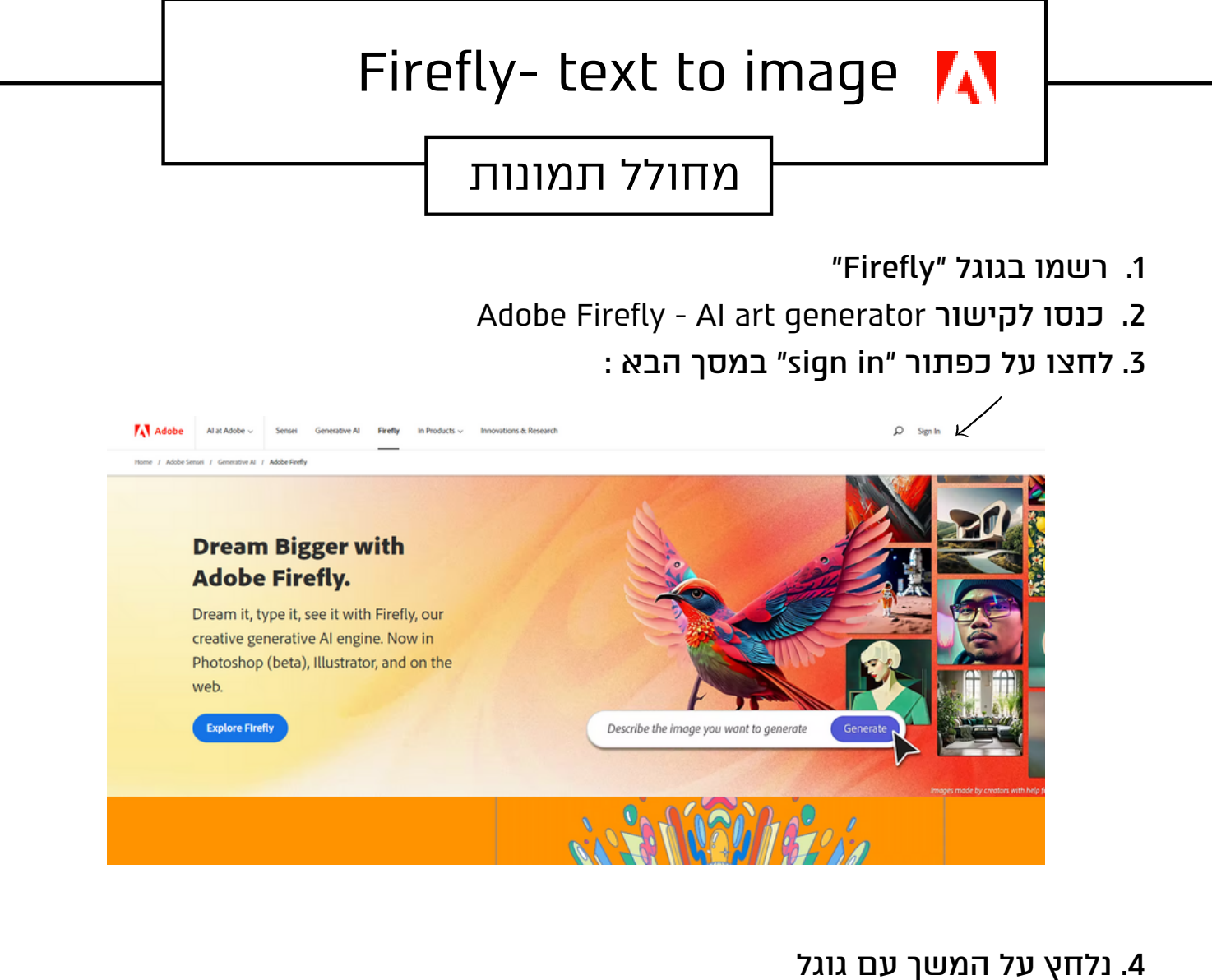

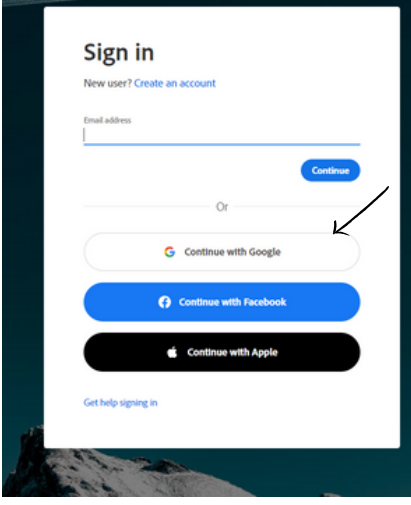

.5 בוחרים את החשבון איתו תרצו להיכנס.

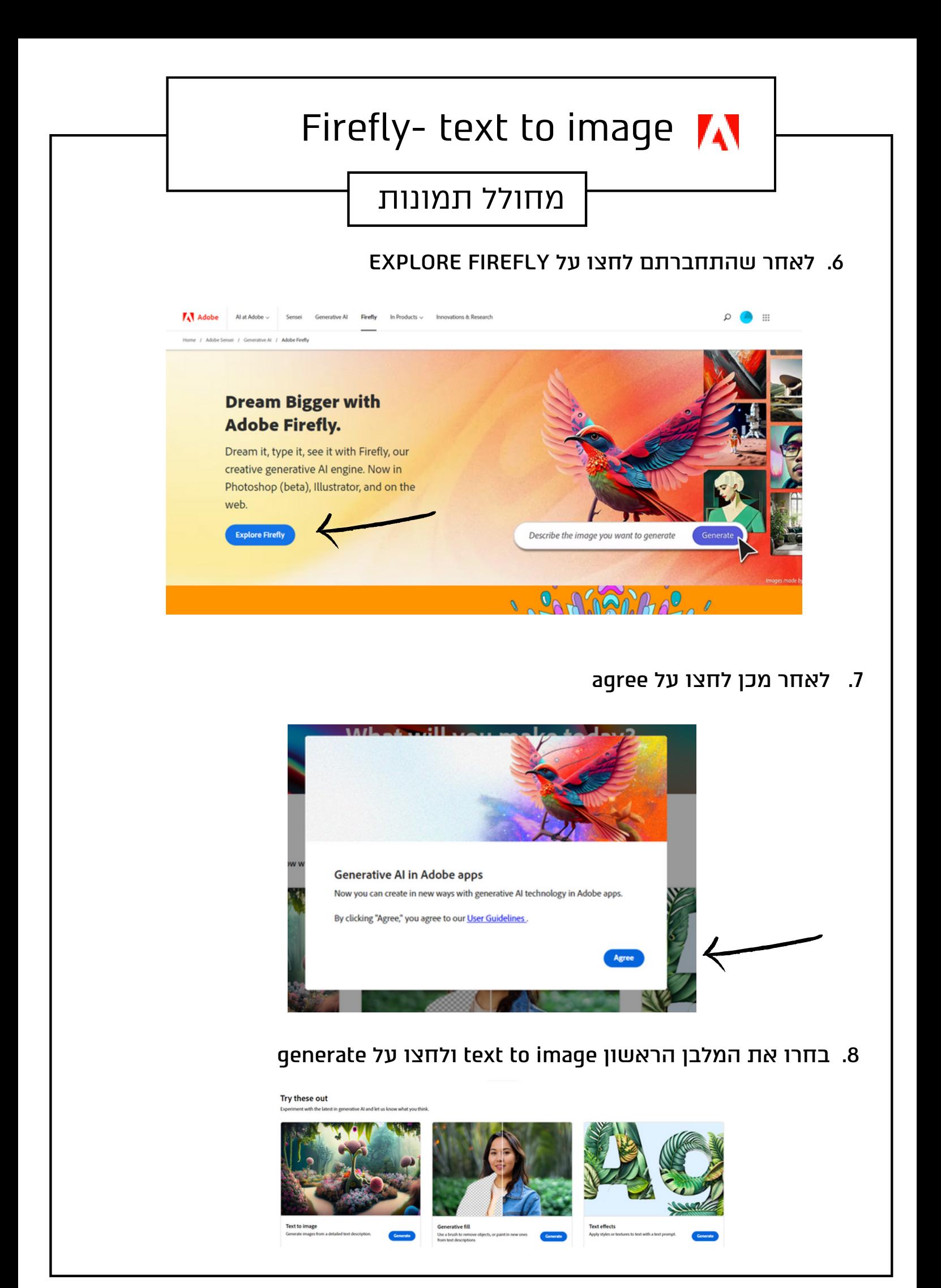

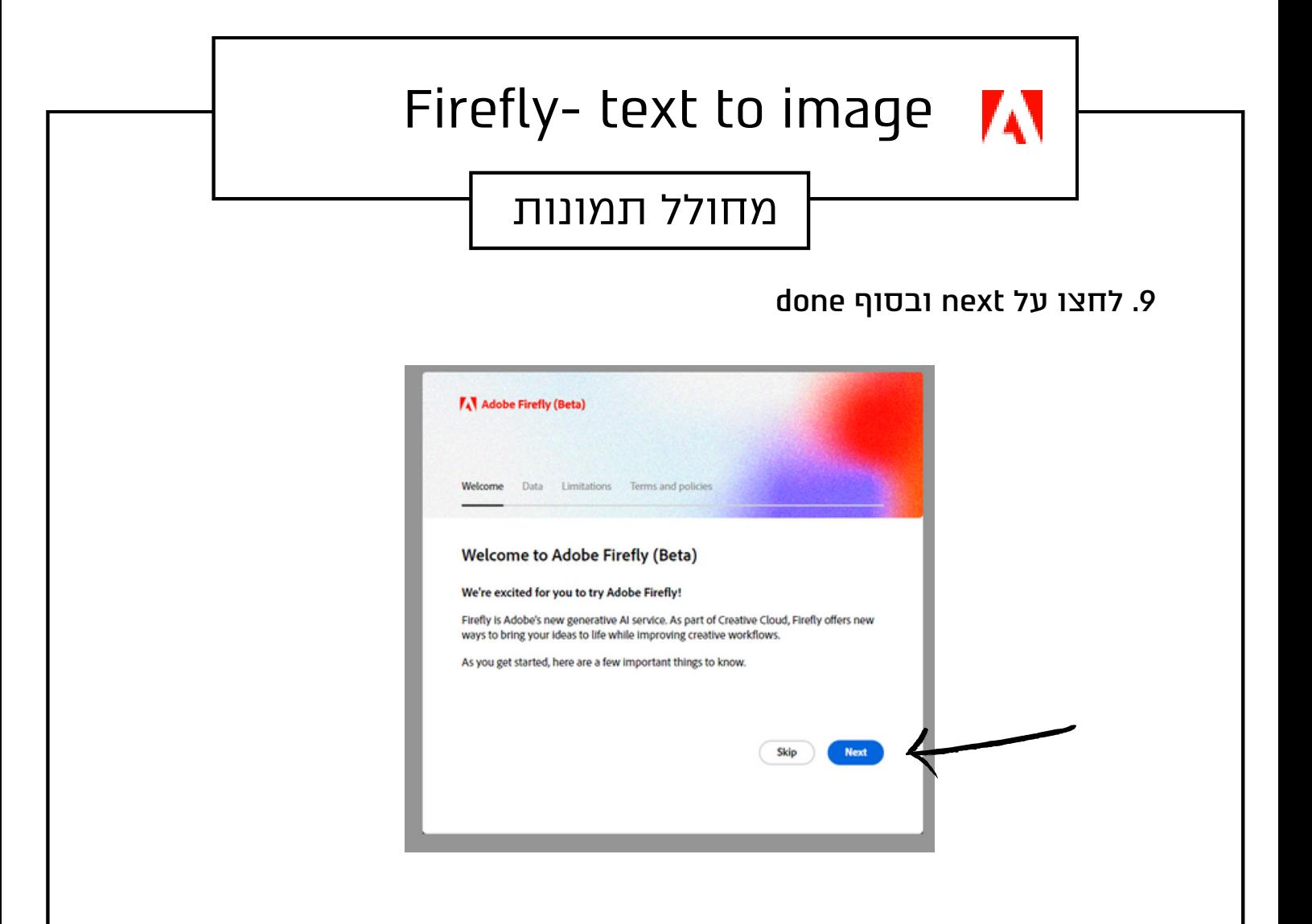

**.10 עכשיו אפשר להתחיל , כותבים את הפרומפט בשורה התחתונה**

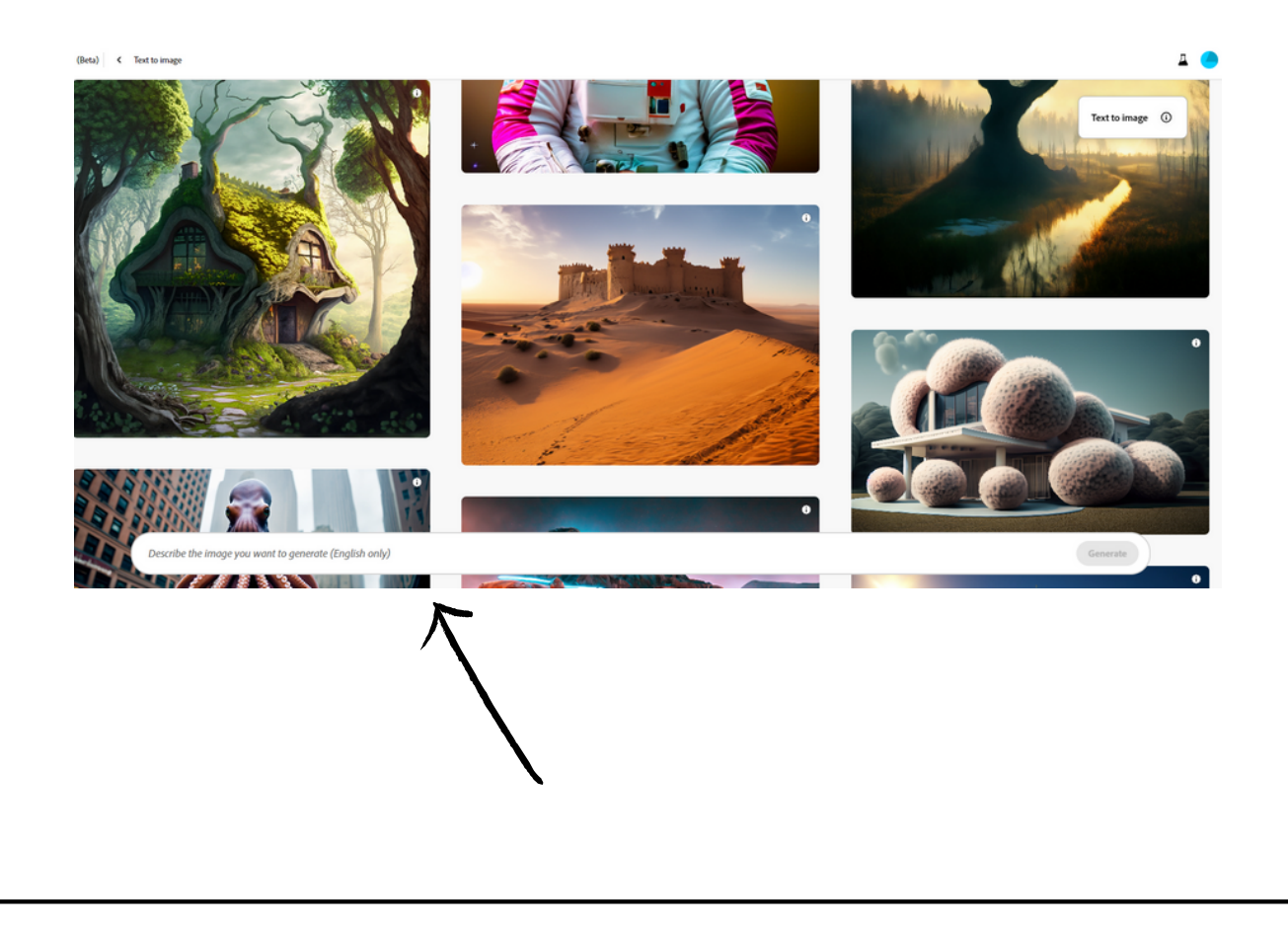

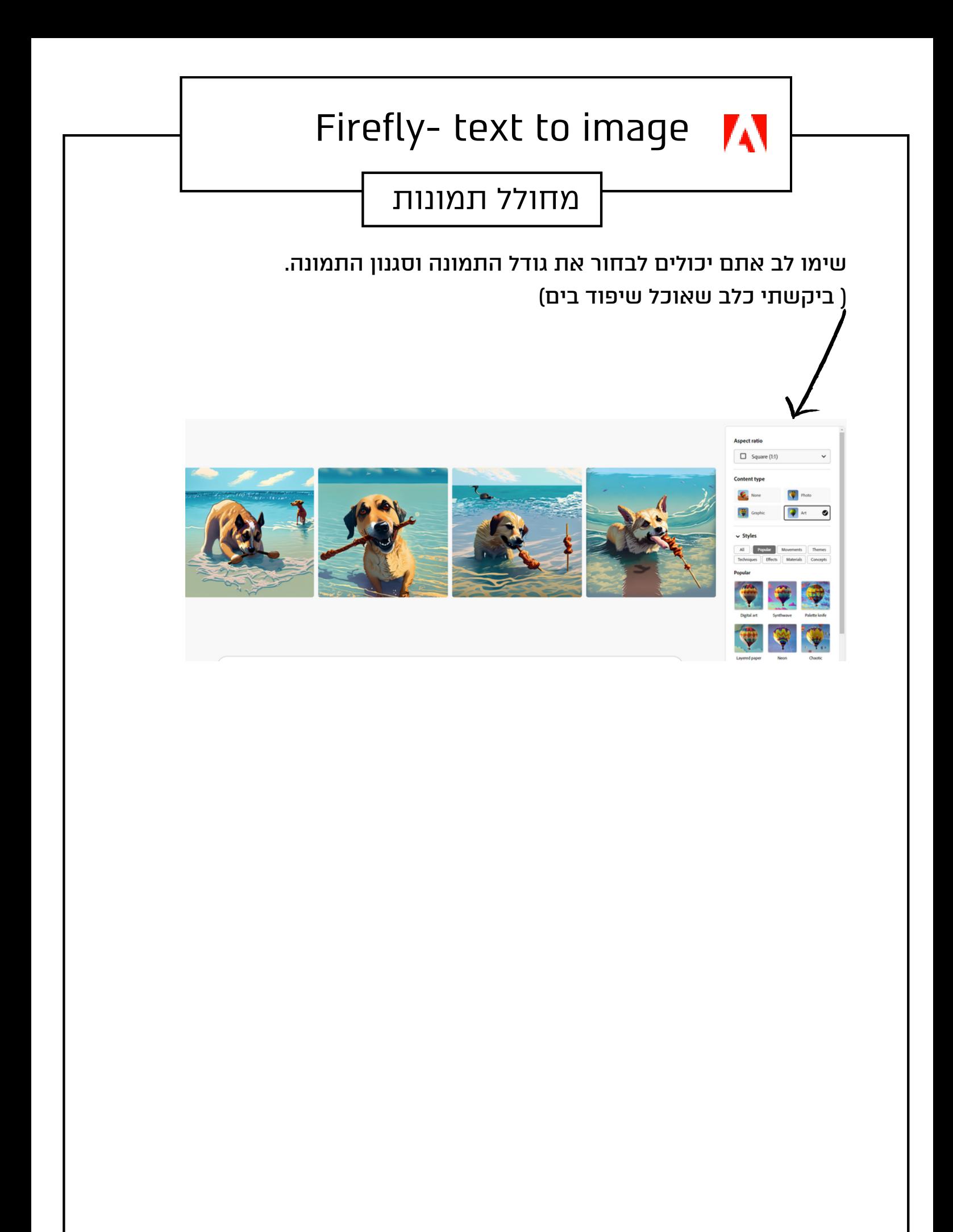

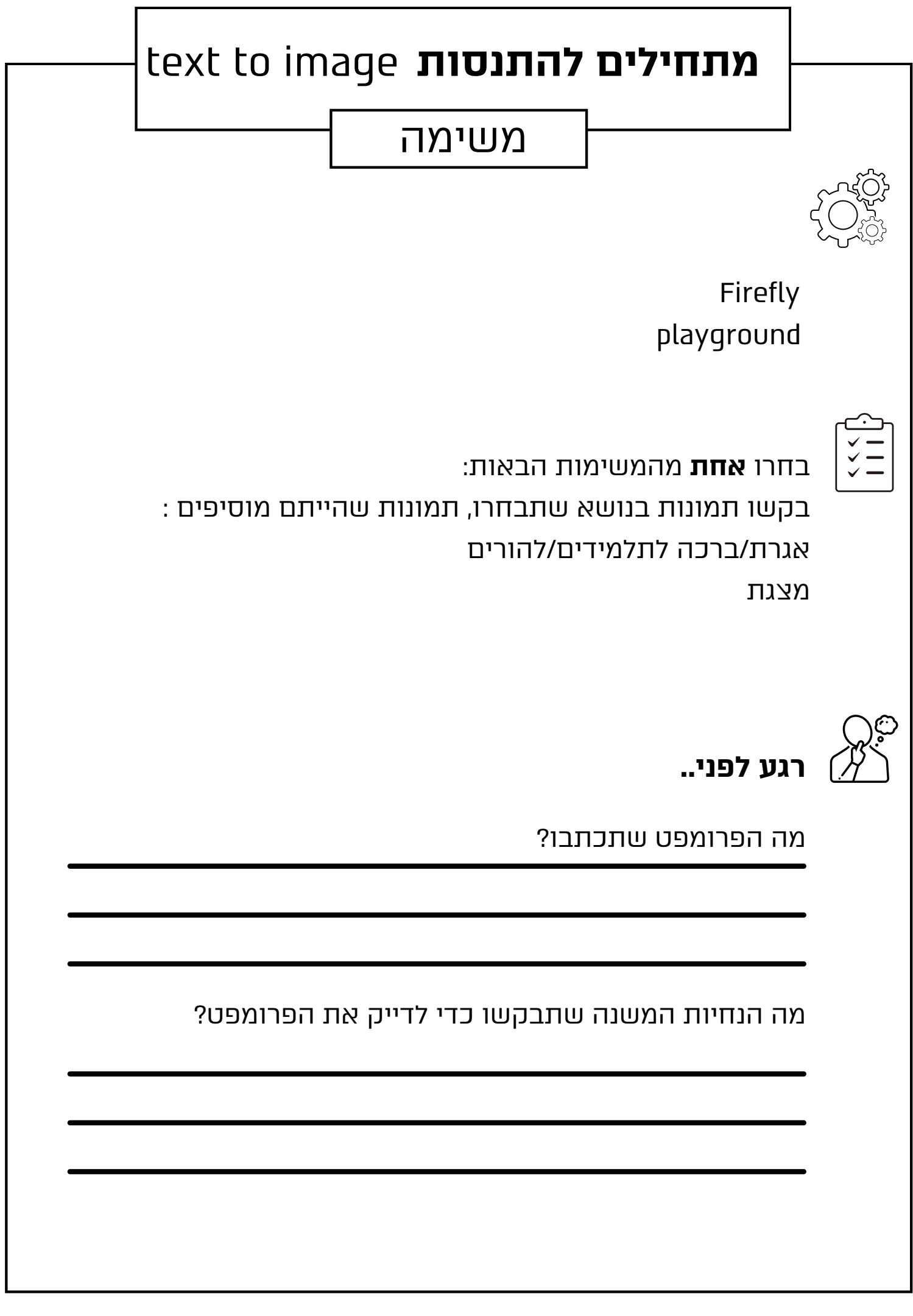

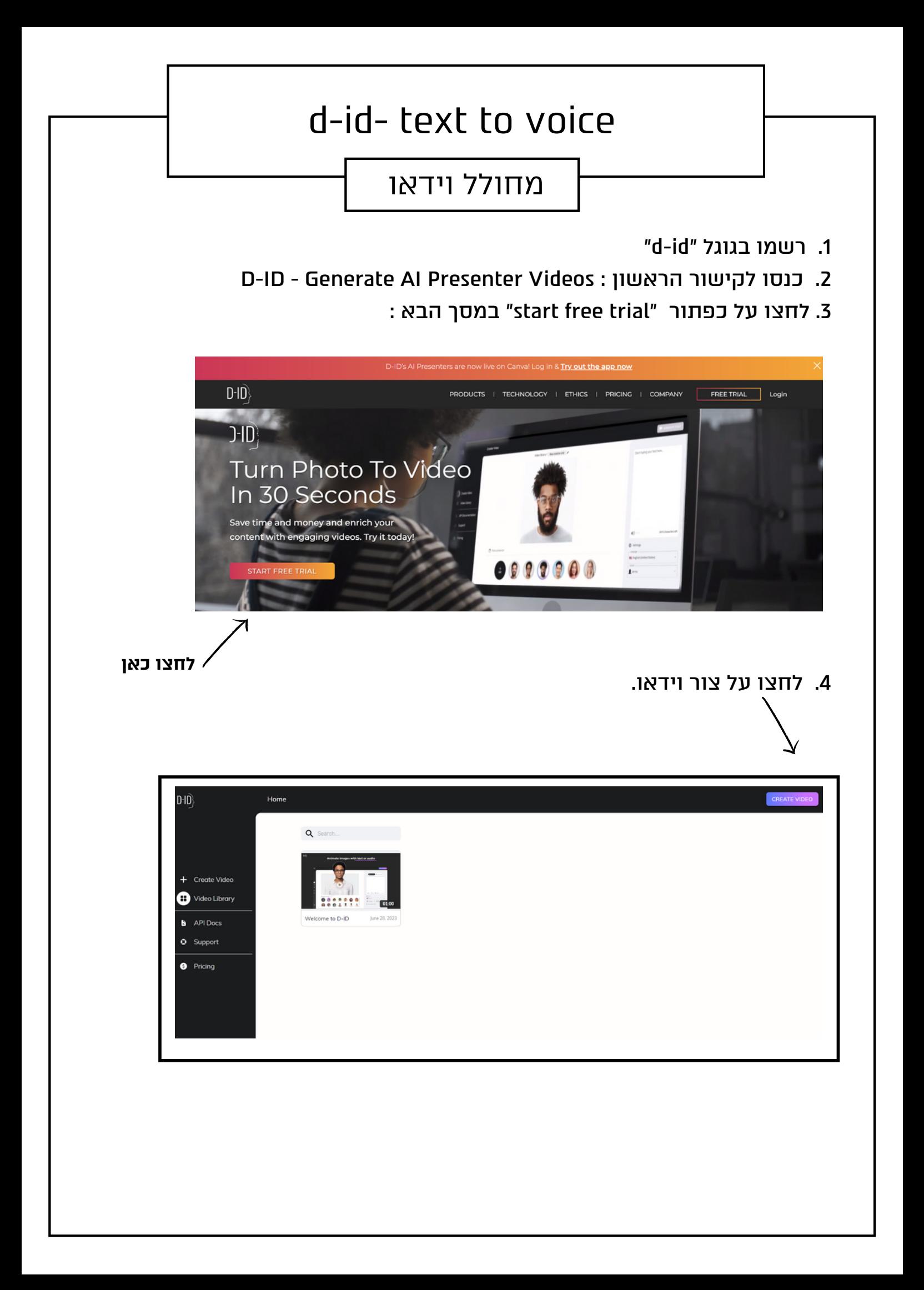

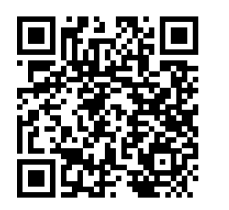

Untitled video

## לסרטון הסבר נוסף לשימוש בכלי, סרקו את הברקוד

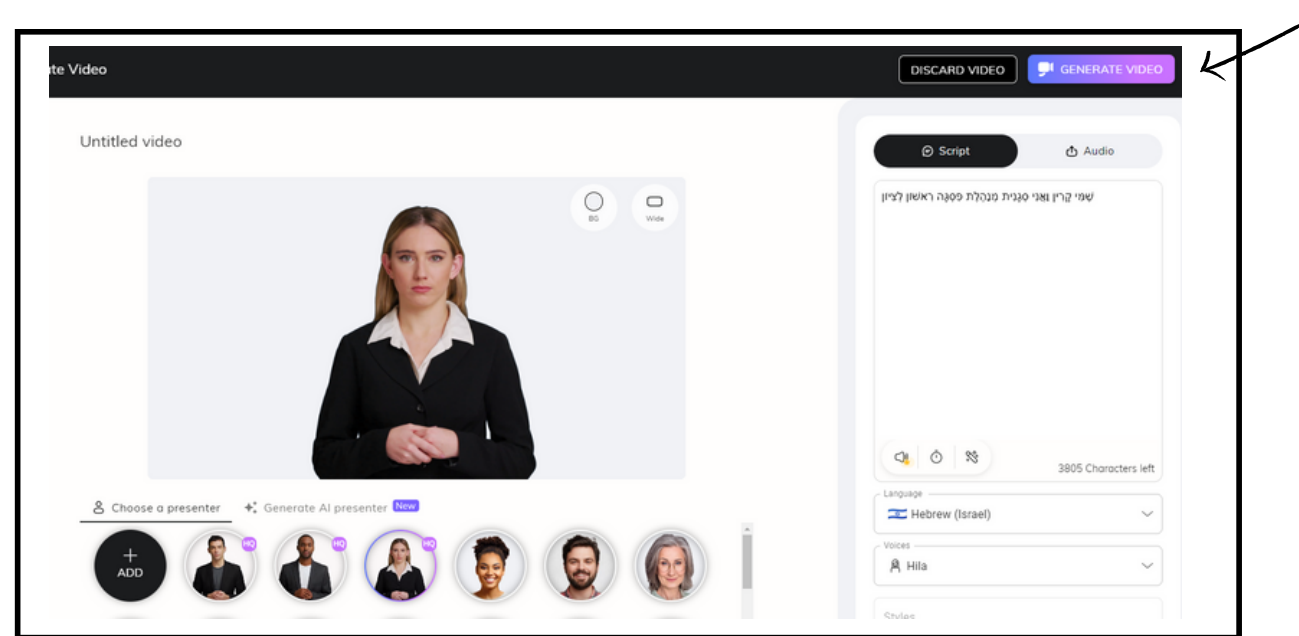

## .8 לאחר שסיימתם לחצו על הכפתור צור וידאו

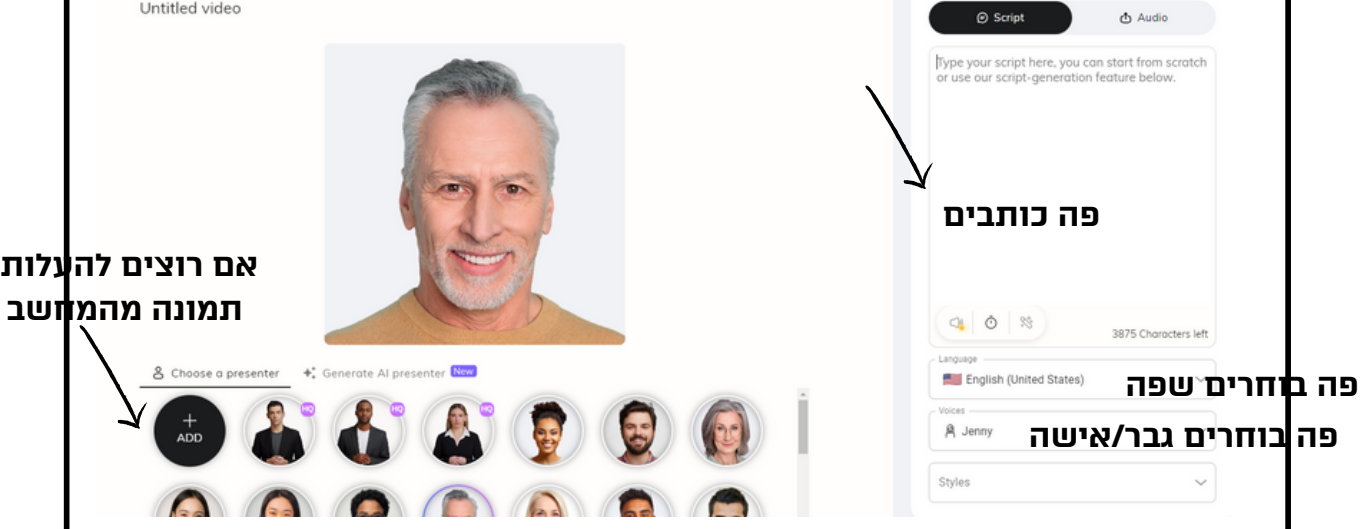

## d-id- text to voice

## מחולל וידאו

- .6 את המלל אותו תרצו שהדמות תדבר. ) כדי שהמלל יהיה מדוייק אפשר לנקד אותו באתר נקדן)
- .7 בחרו את השפה ואת הדמות שתרצו שתוצג ) ניתן גם להעלות תמונה מהמחשב(

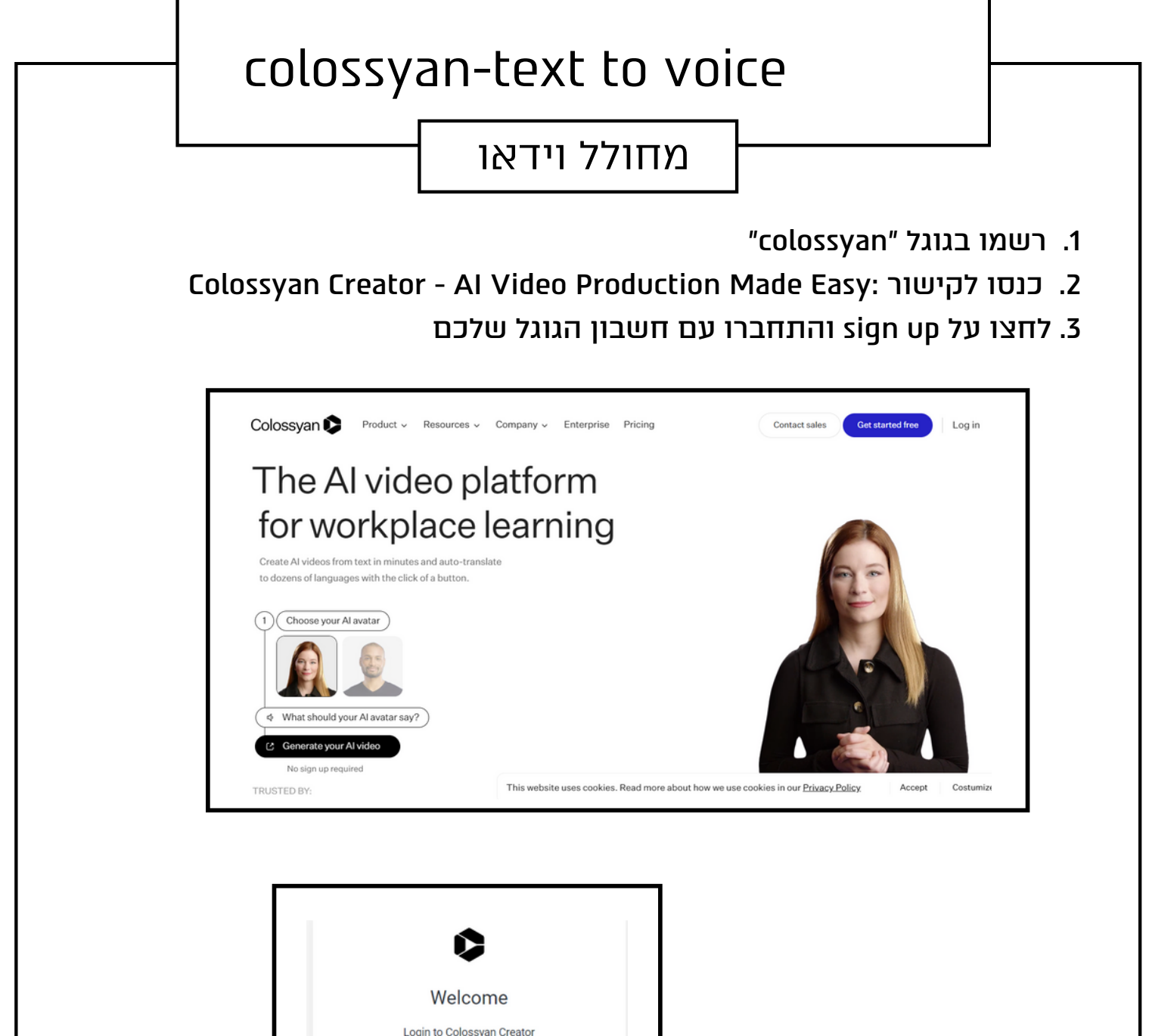

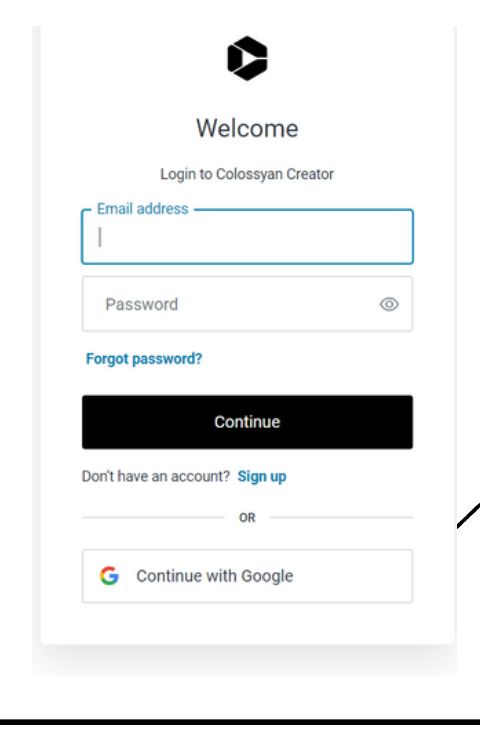

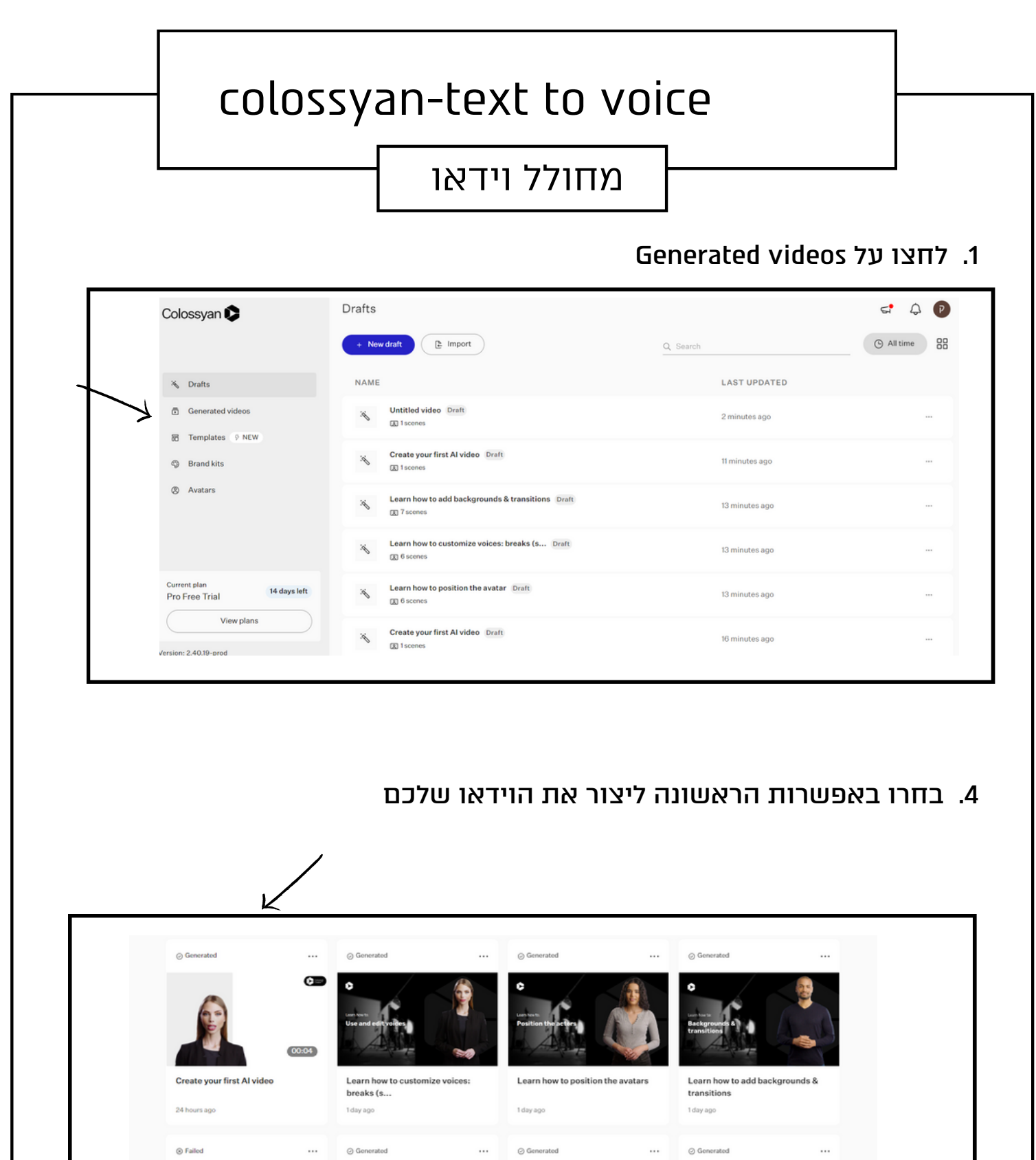

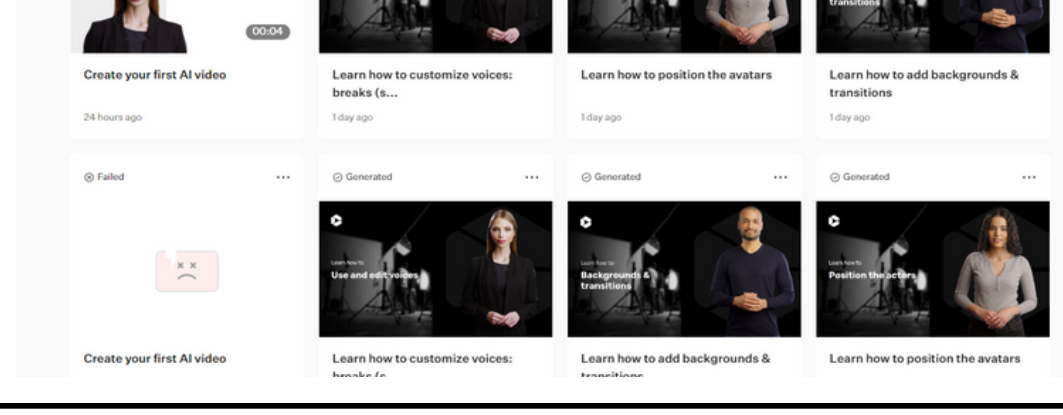

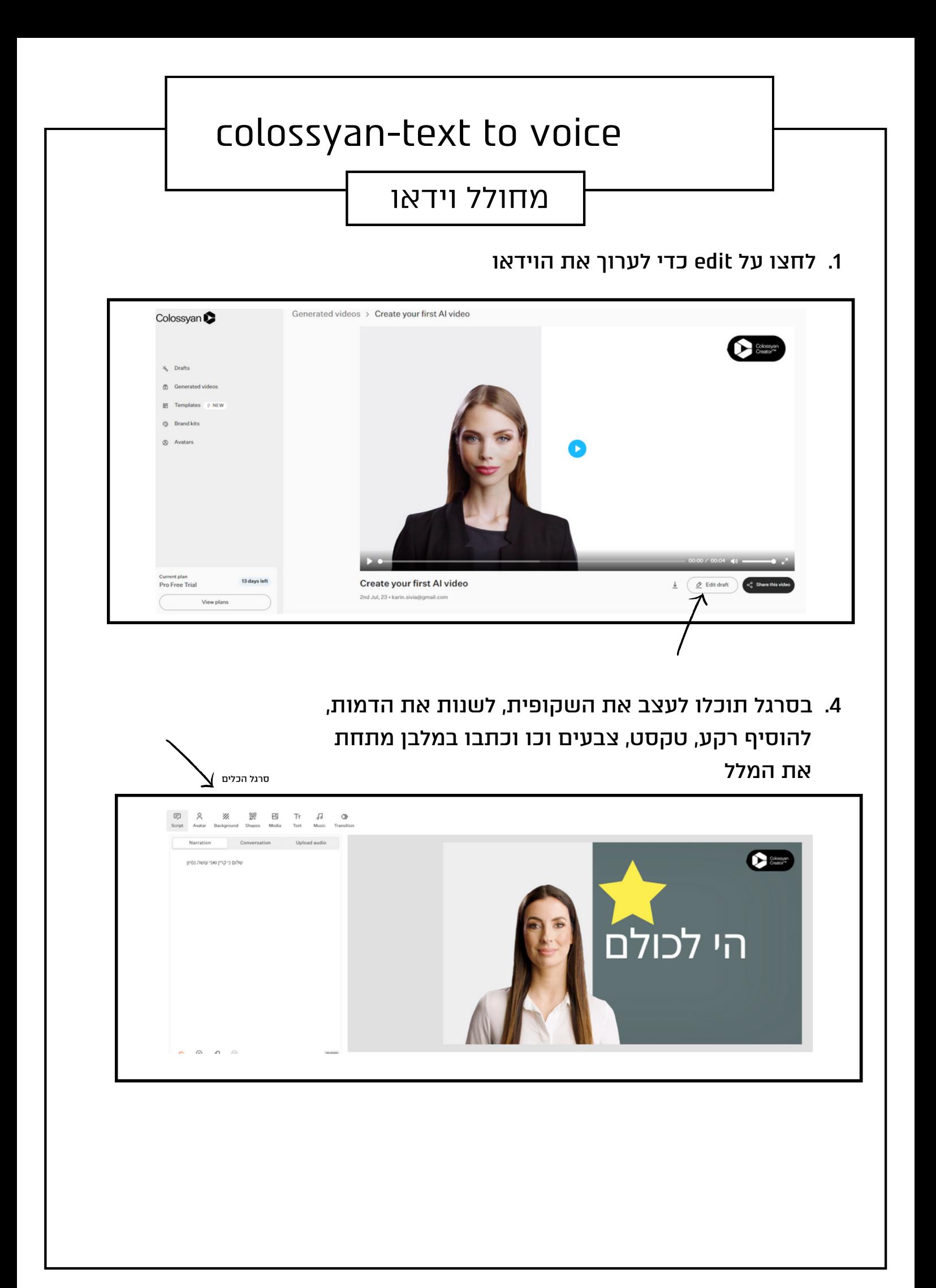

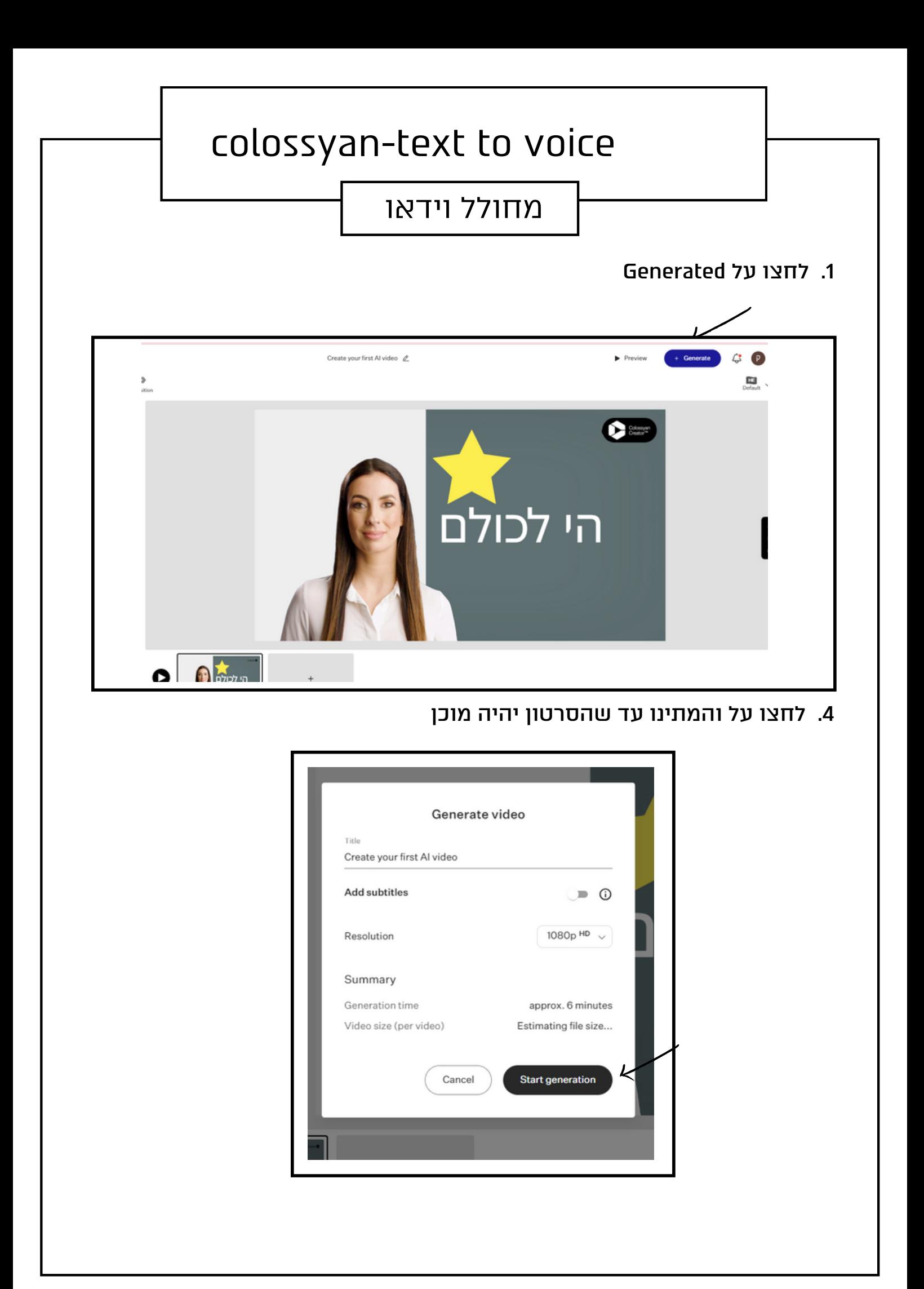

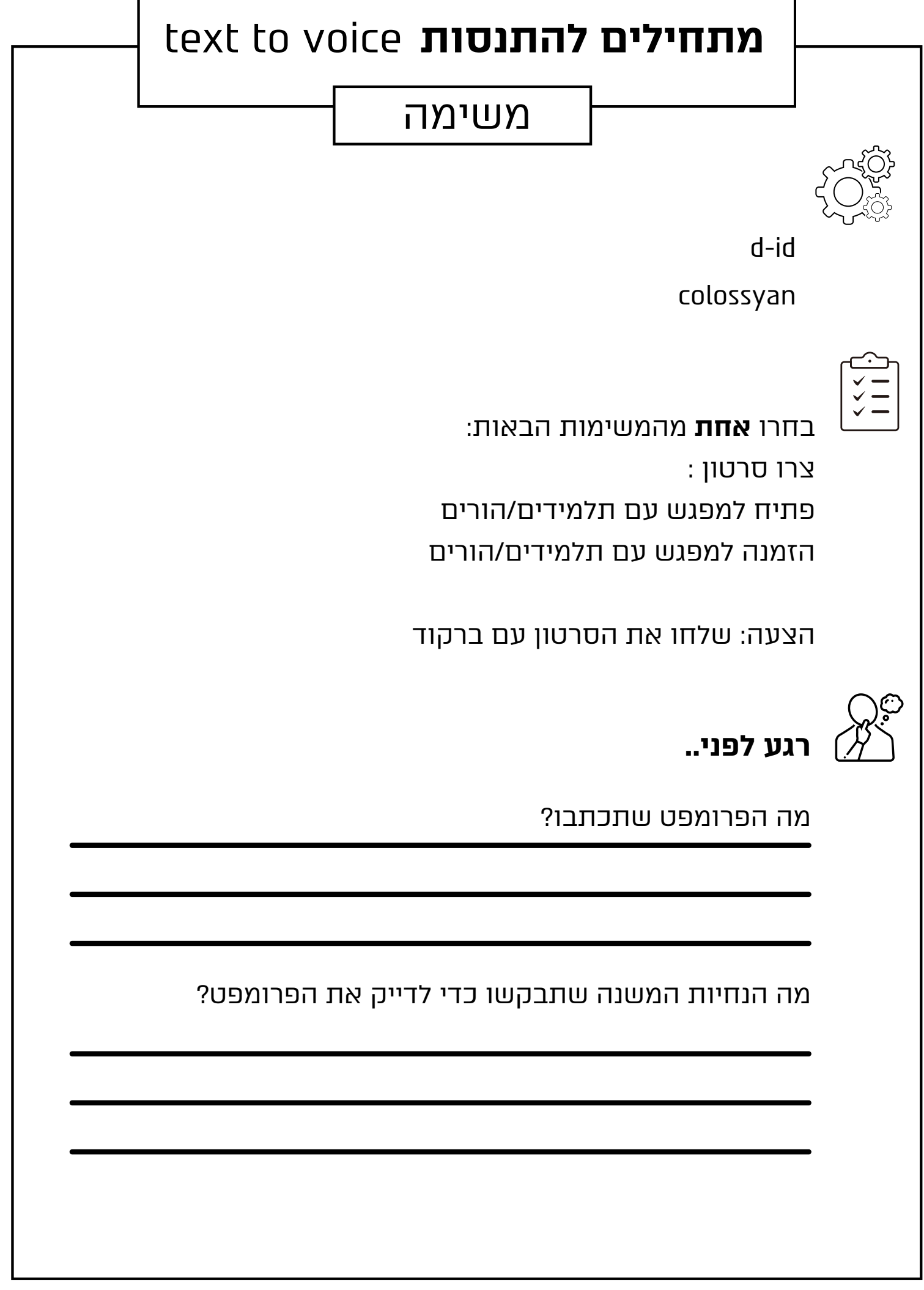

٦

 $\overline{\phantom{a}}$ 

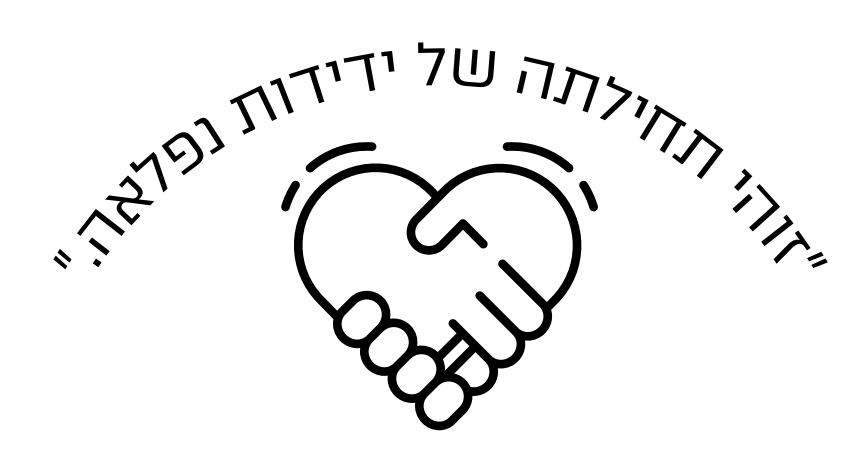

## **בהצלחה מרכז פסג"ה ראשון לציון**

בניית מצגות

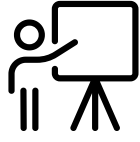

בניית משימות הערכה

שיחה עם תלמיד/הורה/מנהל

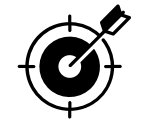

בניית מערך שיעור

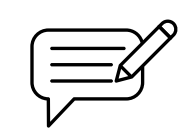

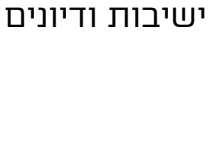

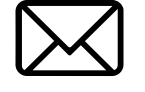

כתיבת מיילים

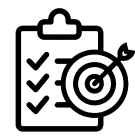

ניסוח מטרות ויעדים

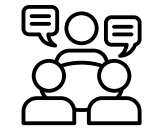

הכנה לקראת

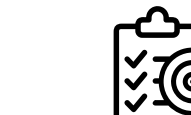

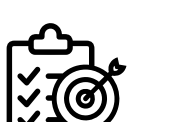

## לסיכום הצעות לשימושים